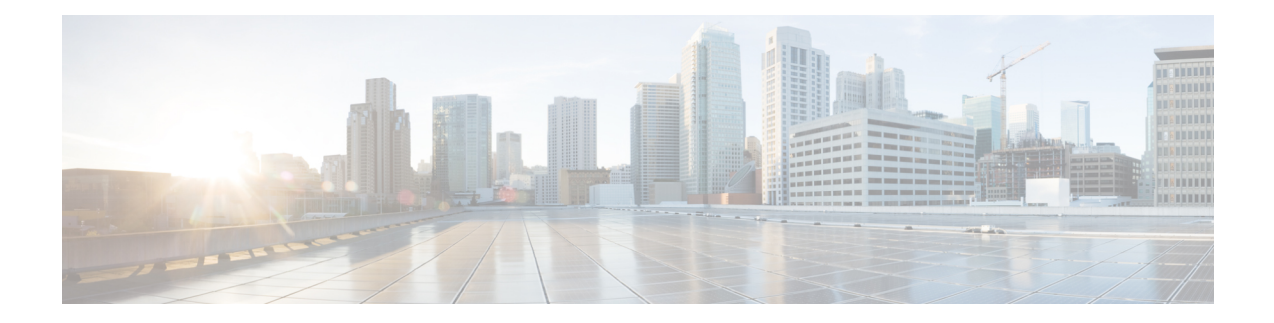

# **Configuring Proportional Multipath for VNF**

This chapter contains the following sections:

- About [Proportional](#page-0-0) Multipath for VNF, on page 1
- [Proportional](#page-4-0) Multipath for VNF with Multi-Site, on page 5
- [Prerequisites](#page-4-1) for Proportional Multipath for VNF, on page 5
- Guidelines and Limitations for [Proportional](#page-5-0) Multipath for VNF, on page 6
- [Configuring](#page-6-0) the Route Reflector, on page 7
- [Configuring](#page-7-0) the ToR, on page 8
- [Configuring](#page-12-0) the Border Leaf, on page 13
- [Configuring](#page-19-0) the BGP Legacy Peer, on page 20
- Configuring a [User-Defined](#page-19-1) Profile for Maintenance Mode, on page 20
- Configuring a [User-Defined](#page-20-0) Profile for Normal Mode, on page 21
- [Configuring](#page-20-1) a Default Route Map, on page 21
- Applying a Route Map to a Route [Reflector,](#page-21-0) on page 22
- Verifying [Proportional](#page-21-1) Multipath for VNF, on page 22
- [Configuration](#page-25-0) Example for Proportional Multipath for VNF with Multi-Site, on page 26

### <span id="page-0-0"></span>**About Proportional Multipath for VNF**

In Network Function Virtualization Infrastructures (NFVi), anycast services networks are advertised from multiple Virtual Network Functions (VNFs). The Proportional Multipath for VNF feature enables advertising of all the available next hops to a given destination network. This feature enables the switch to consider all paths to a given route as equal cost multipath (ECMP) allowing the traffic to be forwarded using all the available links stretched across multiple ToRs.

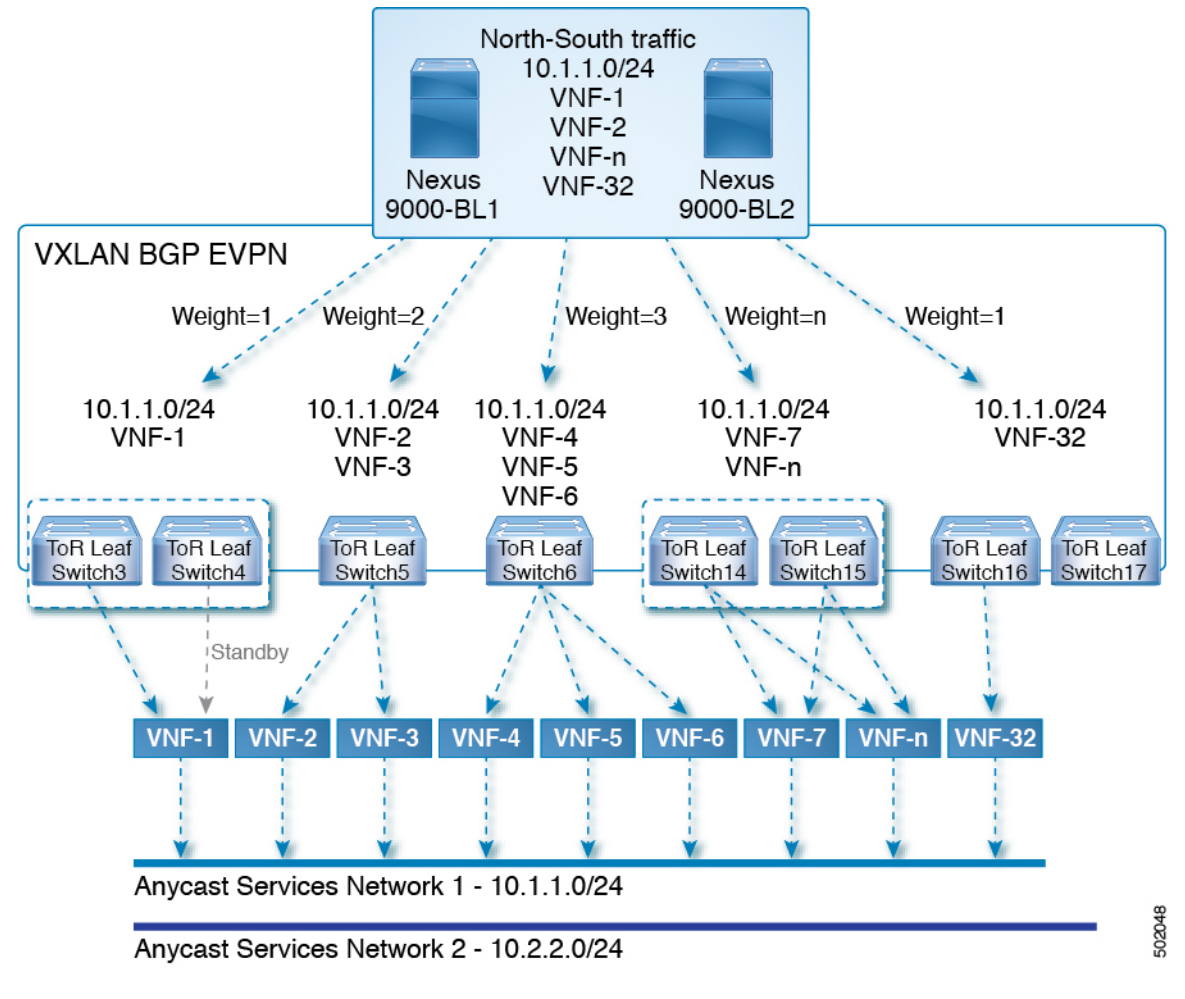

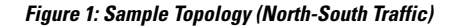

In the preceding diagram, North-South traffic that enters the VXLAN fabric at a border leaf is sent across all egress endpoints with the traffic forwarded proportional to the number of links from the egress top of rack (ToR) to the destination network.

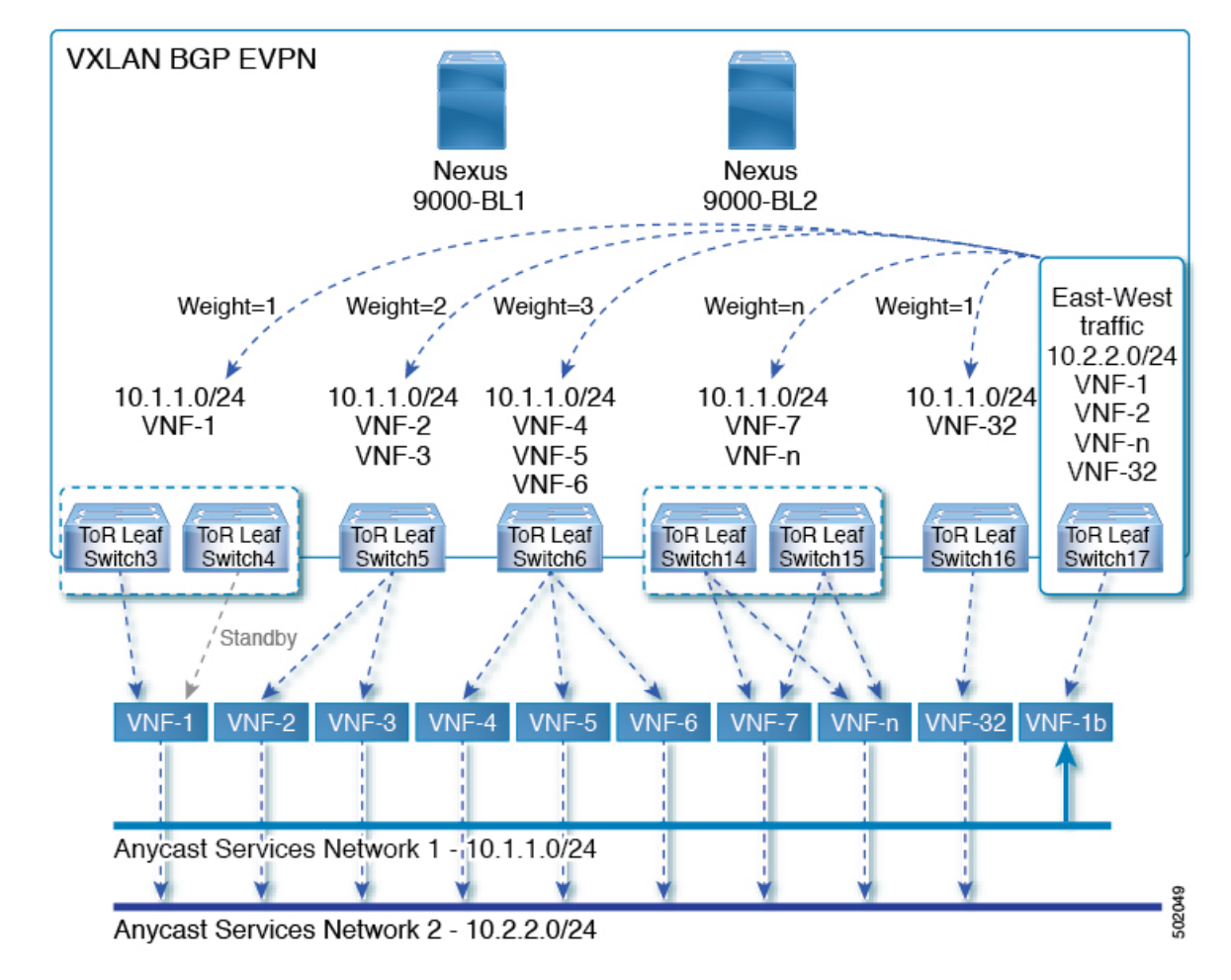

**Figure 2: Sample Topology (East-West Traffic)**

East-West traffic is forwarded between the VXLAN Tunnel Endpoints (VTEPs) proportional to the number of next hops advertised by each ToR switch to the destination network.

The switch uses BGP to advertise reachability within the fabric using the Layer 2 VPN (L2VPN)/Ethernet VPN (EVPN) address family. If all ToR switches and border leafs are within the same Autonomous System (AS), a full internal BGP (iBGP) mesh is configured by using route reflectors or by having each BGP router peer with every other router.

Each ToR and border leaf constitutes a VTEP in the VXLAN fabric. You can use a BGP route reflector to reduce the full mesh BGP sessions across the VTEPs to a single BGP session between a VTEP and the route reflector. Virtual Network Identifiers (VNIs) are globally unique within the overlay. Each Virtual Routing and Forwarding (VRF) instance is mapped to a unique VNI. The inner destination MAC address in the VXLAN header belongs to the receiving VTEP that does the routing of the VXLAN payload. This MAC address is distributed as a BGP attribute along with the EVPN routes.

#### **Advertisement of Customer Networks**

Customer networks are configured statically or learned locally by using an interior gateway protocol, (IGP) or external BGP(eBGP), over aProvider Edge(PE)-Customer Edge(CE) link. These networks are redistributed into BGP and advertised to the VXLAN fabric.

The networks advertised to the ToRs by the virtual machines (VMs) attached to them are advertised to the VXLAN fabric as EVPN Type-5 routes with the following:

- The route distinguisher (RD) will be the Layer 3 VNI's configured RD.
- The gateway IP field will be populated with the next hop.
- The next hop of the EVPN route will continue to be the VTEP IP.
- The export route targets of the routes will be derived from the configured export route targets of the associated Layer 3 VNI.

Multiple VRF routes may generate the same Type-5 Network Layer Reachability Information (NLRI) differentiated only by the gateway IP field. The routes are advertised with the L3VNI's RD, and the gateway IP isn't part of the Type-5 NLRI's key. The NLRI is exchanged between BGP routers using update messages. These routes are advertised to the EVPN AF by extending the BGP export mechanism to include ECMPs and using the addpath BGP feature in the EVPN AF.

Each Type-5 route within the EVPN AF that is created by using the Proportional Multipath for VNF feature may have multiple paths that are imported into the corresponding VRF based on the matching of the received route targets and by having ECMP enabled within the VRF and in the EVPN AF. Within the VRF, the route is a single prefix with multiple paths. Each path represents a Type-5 EVPN path or those learned locally within the VRF. The EVPN Type-5 routes that are enabled for the Proportional Multipath for VNF feature will have their next hop in the VRF derived from their gateway IP field. Use the **export-gateway-ip** command to enable BGP to advertise the gateway IP in the EVPN Type-5 routes.

Use the **maximum-paths mixed**command to enable BGPand the Unicast Routing Information Base (URIB) to consider the following paths as ECMP:

- iBGP paths
- eBGP paths
- Paths from other protocols (such as static) that are redistributed or injected into BGP

The paths can be either local to the device (static, iBGP, or eBGP) or remote (eBGP or iBGP learned over BGP-EVPN). This overrides the default route selection behavior in which local routes are preferred over remote routes. URIB downloads all next hops of the route, including locally learned and user-configured routes, to the Unicast FIB Distribution Module (uFDM)/Forwarding Information Base (FIB).

Beginning with Cisco NX-OS Release 9.3(5), you don't need to use mixed paths. You can choose to have only eBGP or iBGP filter the ECMP paths.

When you enter the **maximum-paths mixed** command beginning with Cisco NX-OS Release 9.3(5), BGP checks for the AS-path length by default. If you want to ignore the AS-path length (for example, on nodes that participate in packet forwarding such as BGWs and VTEPs), you must enter the**bestpathas-pathignore** command. When the **maximum-paths mixed** command is enabled for earlier releases, BGP ignores the AS-path length, and URIB ignores the administrative distance when choosing ECMPs. To ensure that no impact is observed, we recommend upgrading to Cisco NX-OS Release 9.3(5) prior to entering this command.

#### **Legacy Peer Support**

Use the **advertise-gw-ip** command to advertise EVPN Type-5 routes with the gateway IP set. ToRs then advertise the gateway IP in the Type-5 NLRI. However, legacy peers running on NX-OS version older than Cisco NX-OS Release 9.2(1) can't process the gateway IP which might lead to unexpected behavior. To prevent this scenario from occurring, use the **no advertise-gw-ip** command to disable the Proportional

Multipath for VNF feature for a legacy peer. BGP sets the gateway IP field of the Type-5 NLRI to zero even if the path being advertised has a valid gateway IP.

The **no advertise-gw-ip** command flaps the specified peer session as gracefully as possible. The remote peer triggers a graceful restart if the peer supports this capability. When the session is re-established, the local peer advertises EVPN Type-5 routes with the gateway IP set or with the gateway IP as zero depending on whether the **advertise-gw-ip** command has been used. By default, this knob is enabled and the gateway IP field is populated with the appropriate next hop value.

### <span id="page-4-0"></span>**Proportional Multipath for VNF with Multi-Site**

Cisco NX-OS Release 9.3(6) and later releases support Proportional Multipath for VNF with Multi-Site. This feature allows traffic to be sent across sites if a local VNF isn't available.

ToRs prefer to use local VNFs. However, if local VNFs aren't available, they can use VNFs in a different site. In the following topology, the ToRs in site 2 would use VNFs 21 and 22. However, if these VNFs aren't available, sender 1 in site 2 could send traffic to VNFs 11 and 12 in site 1.

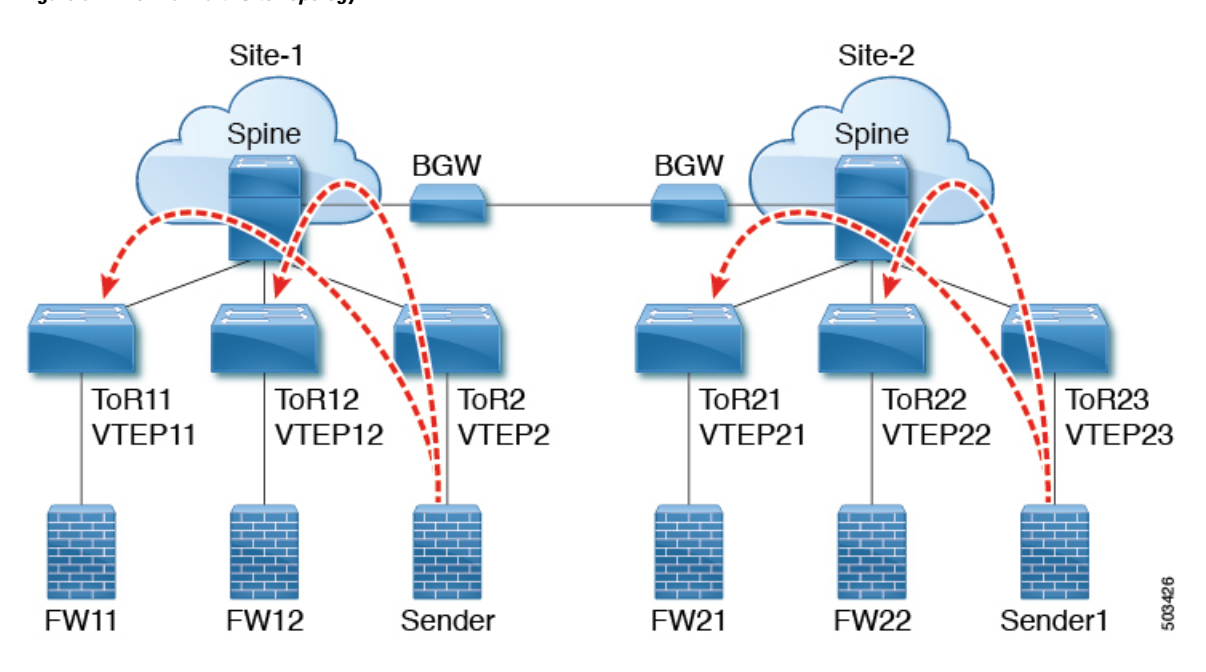

**Figure 3: VNFs in <sup>a</sup> Multi-Site Topology**

To use this feature, simply configure Proportional Multipath for VNF and enable Multi-Site. For a sample configuration, see [Configuration](#page-25-0) Example for Proportional Multipath for VNF with Multi-Site, on page 26.

### <span id="page-4-1"></span>**Prerequisites for Proportional Multipath for VNF**

If desired, take the following actions before upgrading to Cisco NX-OS Release 9.3(5):

• Configure a route map for redistributed paths and use the **set ip next-hop redist-unchanged** command when using locally redistributed paths to export the gateway IP address. This command preserves the next hop for locally redistributed paths. For example:

```
route-map redist-rtmap permit 10
match ip prefix-list vm-pfx-list
set ip next-hop redist-unchanged
```
• Enter the **bestpath as-path ignore** command on nodes that participate in packet forwarding, such as BGWs and VTEPs. This command causes BGP to ignore the AS-path length.

### <span id="page-5-0"></span>**Guidelines and Limitations for Proportional Multipath for VNF**

Proportional Multipath for VNF has the following guidelines and limitations:

- If the Proportional Multipath for VNF feature is enabled, maintenance mode isolation doesn't work because BGP installs all the paths in mixed multipath mode. Alternatively, a route-map is used to deny outbound BPG updates when a switch goes into maintenance mode by using user-defined profiles.
- This feature is supported for Cisco Nexus 9364C, 9300-EX, and 9300-FX/FX2/FX3 platform switches and Cisco Nexus 9500 platform switches with the N9K-C9508-FM-E2 fabric module and an -EX or -FX line card.
- This feature isn't supported on Cisco Nexus 9300-GX platform switches.
- Static and direct routes have to be redistributed into the BGP when the Proportional Multipath for VNF feature is enabled.
- If OSPF or EIGRP is being used as an IGP, routes can't be redistributed into BGP.
- If Proportional Multipath for VNF is enabled and routes aren't redistributed into BGP, asymmetric load balancing of traffic may occur as the local routes from URIB may not show up in BGP and on remote TORs as EVPN paths.
- Devices on which mixed-multipath is enabled must support the same load-balancing algorithm.
- If a VNF instance is multi-homed to multiple TORs, policies have to be configured or BGP routes have to be originated using a network command. As a result, each TOR connection to the VNF is displayed in the BGP routing table. Each TOR can now see the VNF's direct routes to the other TORs in which the VNF is multi-homed. Consequently, each TOR can advertise paths to the Gateway IPs through other TORs leading to a next hop resolution loop.

Consider a scenario in which a VNF is multi-homed to two TORs, TOR1 and TOR2. Individual links to the TORs are addressed as 1.1.1.1 and 2.2.2.2. If the VNF advertises a service 192.168.1.0/24 through the TORs, the TORs advertise EVPN routes to 192.168.1.0/24 with Gateway IPs of 1.1.1.1 and 2.2.2.2 respectively.

As a result, an issue occurs with the Recursive Next Hop (RNH) resolution on a remote TOR (for example, TOR3). The gateway IP is resolved to a /24 route pointing to another gateway IP. That second gateway IP is resolved by a route pointing to the first gateway IP. So, in our scenario, the gateway IP 1.1.1.1 is resolved by 1.1.1.0/24 which points to 2.2.2.2. And 2.2.2.2 is resolved by 2.2.2.0/24 which points to 1.1.1.1.

This condition occurs as both TORs connected to the VNF are advertising the VNF's connected routes. TOR1 is advertising 1.1.1.0/24 and 2.2.2.0/24. However, 1.1.1.0 is advertised without a gateway IP as it's a connected subnet on TOR1. Also, 2.2.2.0 is an OSPF route pointing to 1.1.1.1 which is the VNF's address connected to TOR1.

Similarly, TOR2 advertises both subnets and 2.2.2.0/24 is sent without a gateway IP as it is directly connected to TOR2. 1.1.1.0 is learned via OSPF and is sent with a gateway IP of 2.2.2.2 which is the VNF's address connected to TOR2. 1.1.1.1/32 and 2.2.2.2/32 won't be advertised as they are Adjacency Manager (AM) routes on each TOR.

This issue doesn't have a resolution when Type-5 routes are involved. However, this scenario can be avoided if the TORs advertise the gateway IP's/32 address using a network command. And if the gateway IPs are being resolved by Type-2 EVPN MAC/IP routes, this scenario can be avoided as the gateway IP will be resolved by the /32 IP route.

- The following guidelines and limitations apply to Proportional Multipath for VNF with Multi-Site:
	- This feature is supported for Cisco Nexus 9364C, 9300-EX, and 9300-FX/FX2/FX3 platform switches and Cisco Nexus 9500 platform switches with the N9K-C9508-FM-E2 fabric module and an -EX or -FX line card.
	- VNF moves across sites aren't supported.
- Proportional multipath with max-path mixed configuration is not supported for VNFs attached to vPC leaf switches. However, vPC is supported when the max-path mixed configuration is not used.
- Following guidelines and limitations are applied when a multisite Border Gateway is put into Maintenance Mode:
	- BUM Traffic from remote Fabrics will still be attracted to the Border gateway that is in maintenance mode
	- Border Gateway in maintenance mode still participates in Designated Forwarder Election
	- Default Maintenance mode profile applies the command "ip pim isolate" and so the Border gateway is isolated from S,G tree towards the fabric direction. This leads to BUM traffic loss and hence an appropriate maintenance mode profile should be used for Border Gateways than the default.

### <span id="page-6-0"></span>**Configuring the Route Reflector**

#### **Procedure**

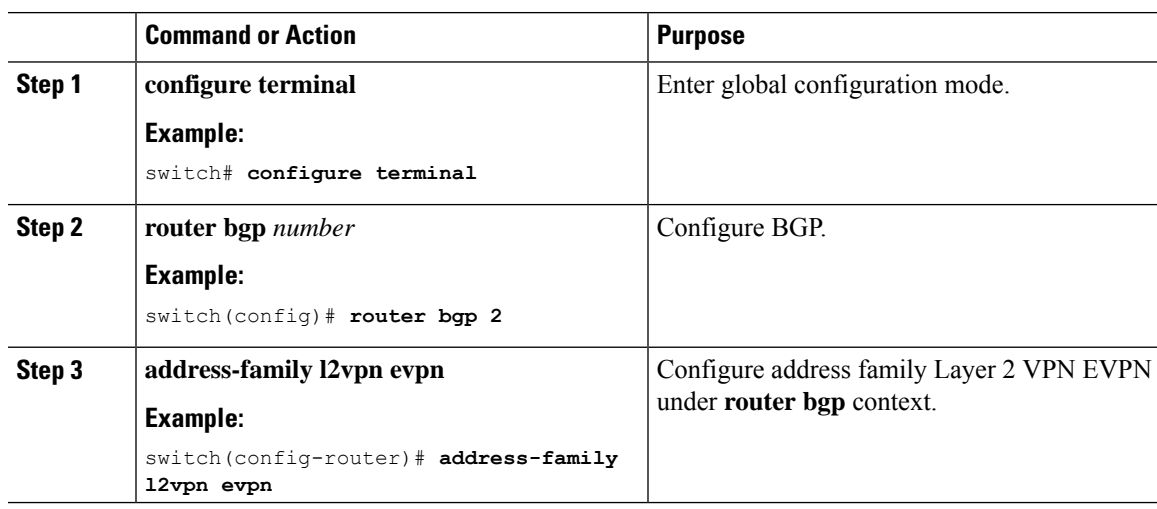

I

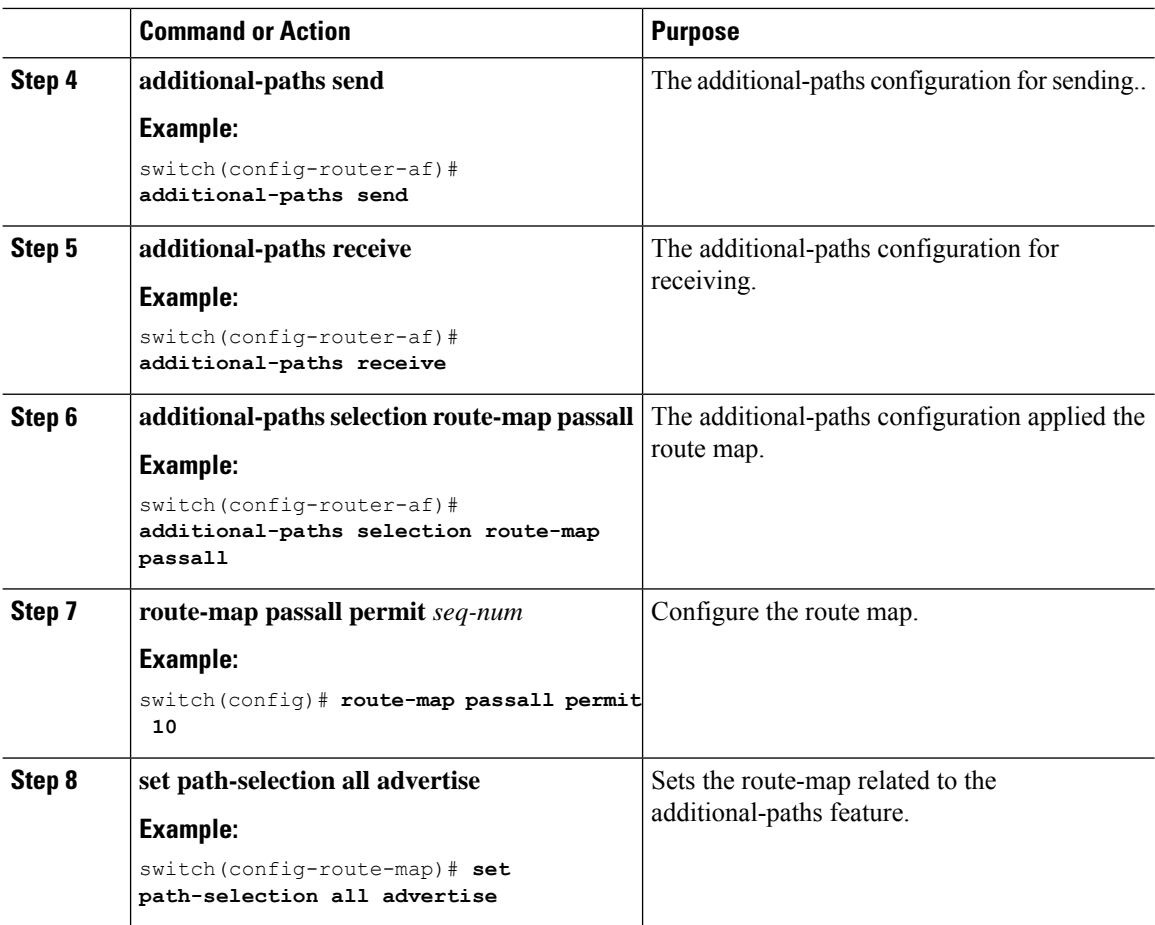

# <span id="page-7-0"></span>**Configuring the ToR**

This procedure describes how to configure the ToR.

#### **Procedure**

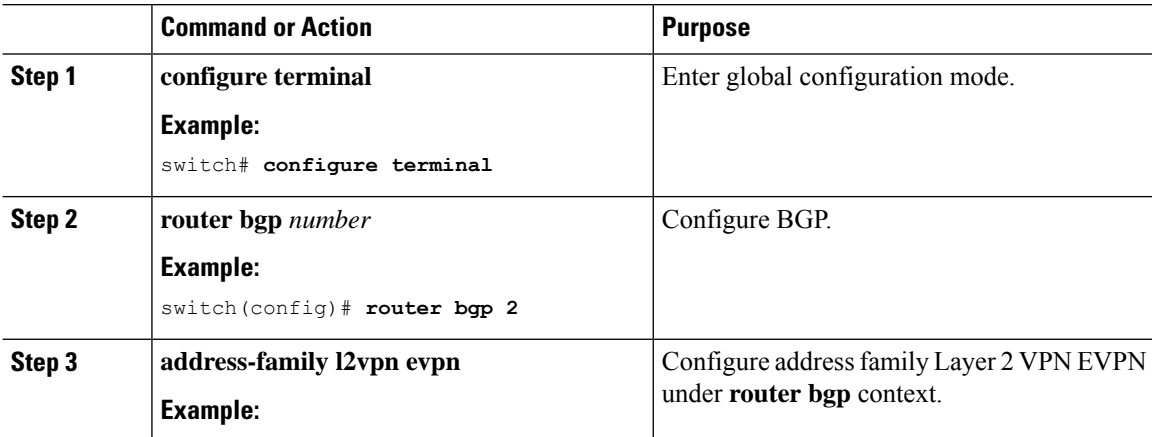

 $\mathbf{l}$ 

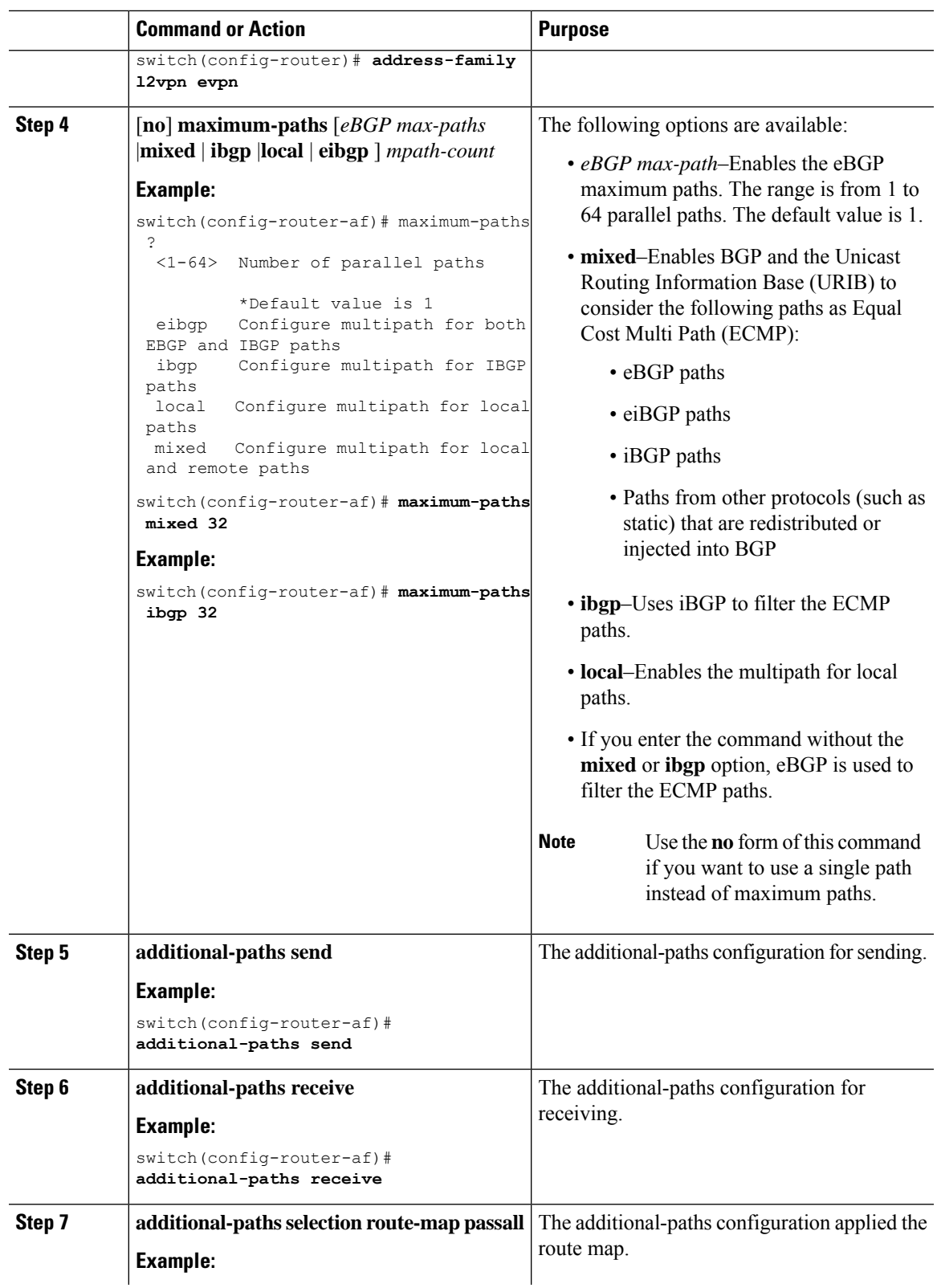

L

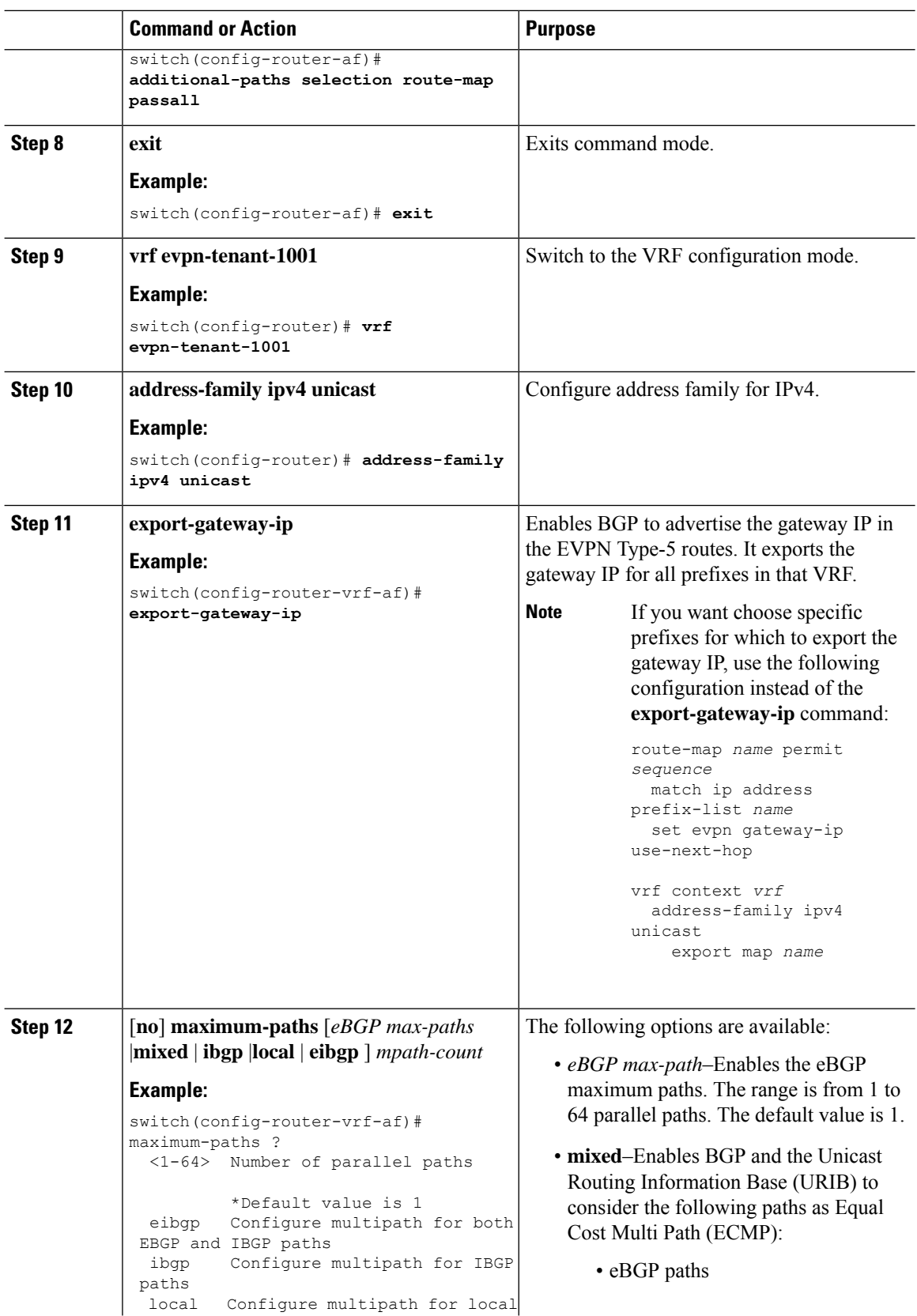

 $\mathbf l$ 

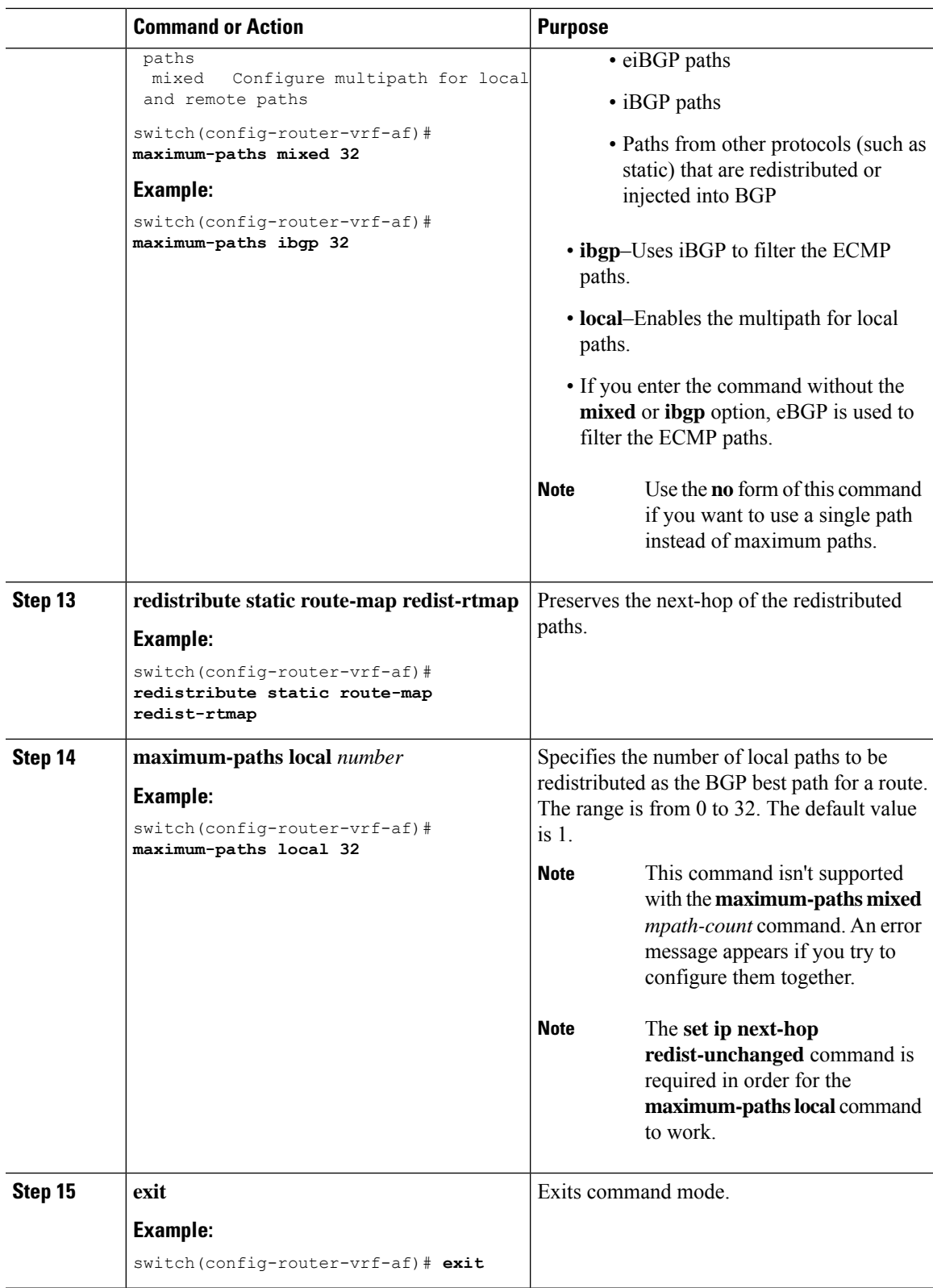

 $\mathbf I$ 

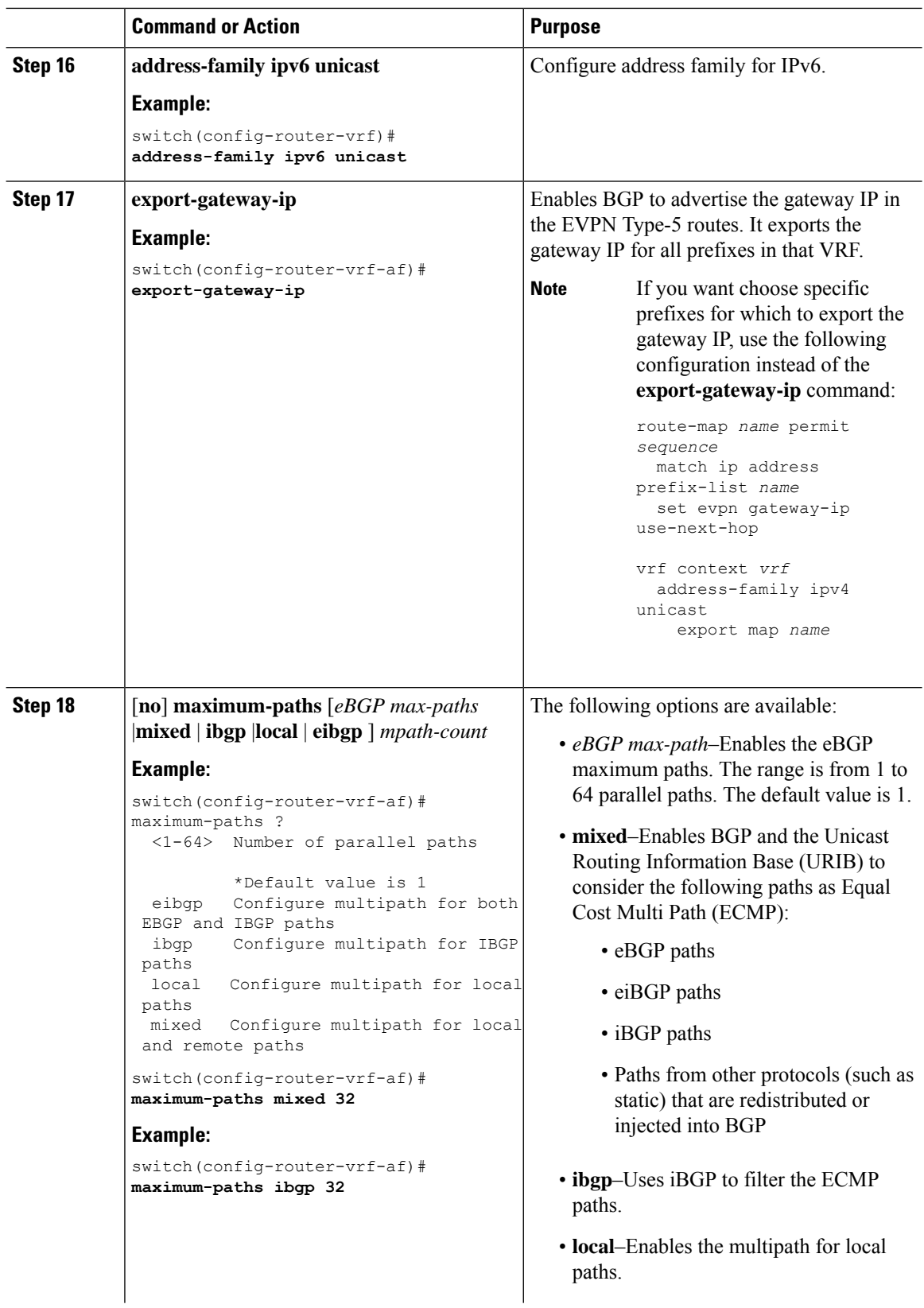

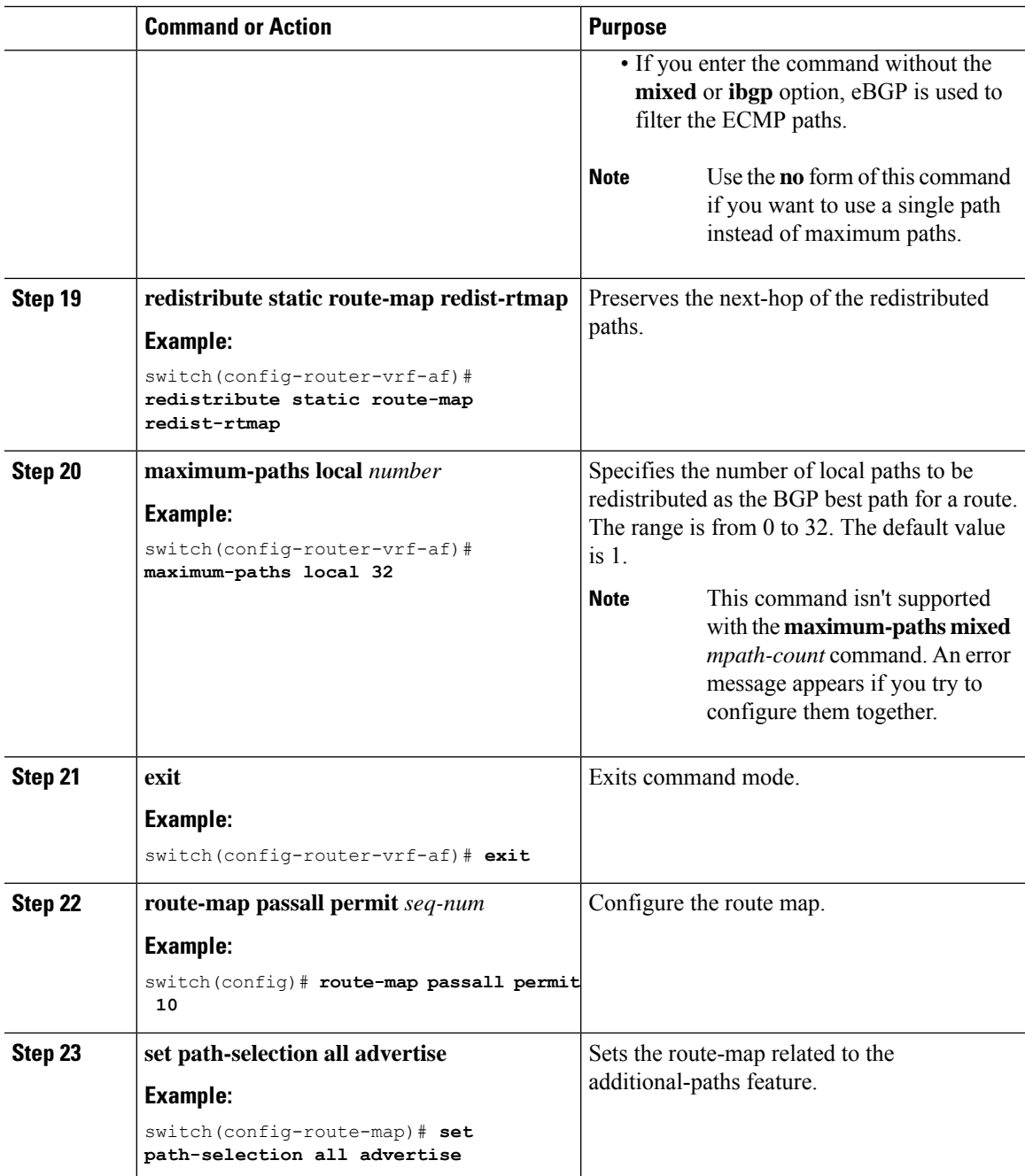

# <span id="page-12-0"></span>**Configuring the Border Leaf**

This procedure describes how to configure the border leaf.

 $\mathbf I$ 

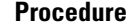

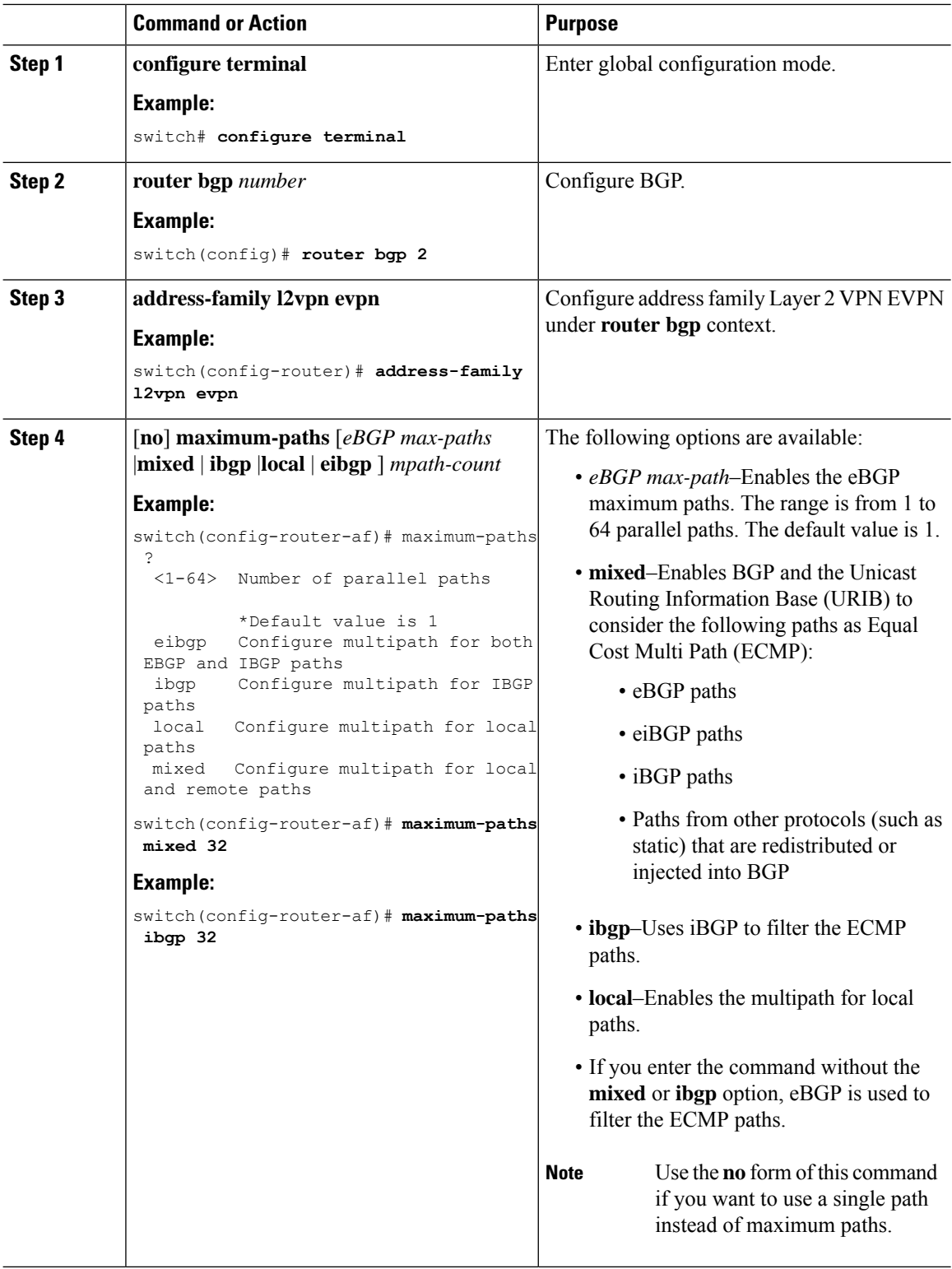

 $\mathbf{l}$ 

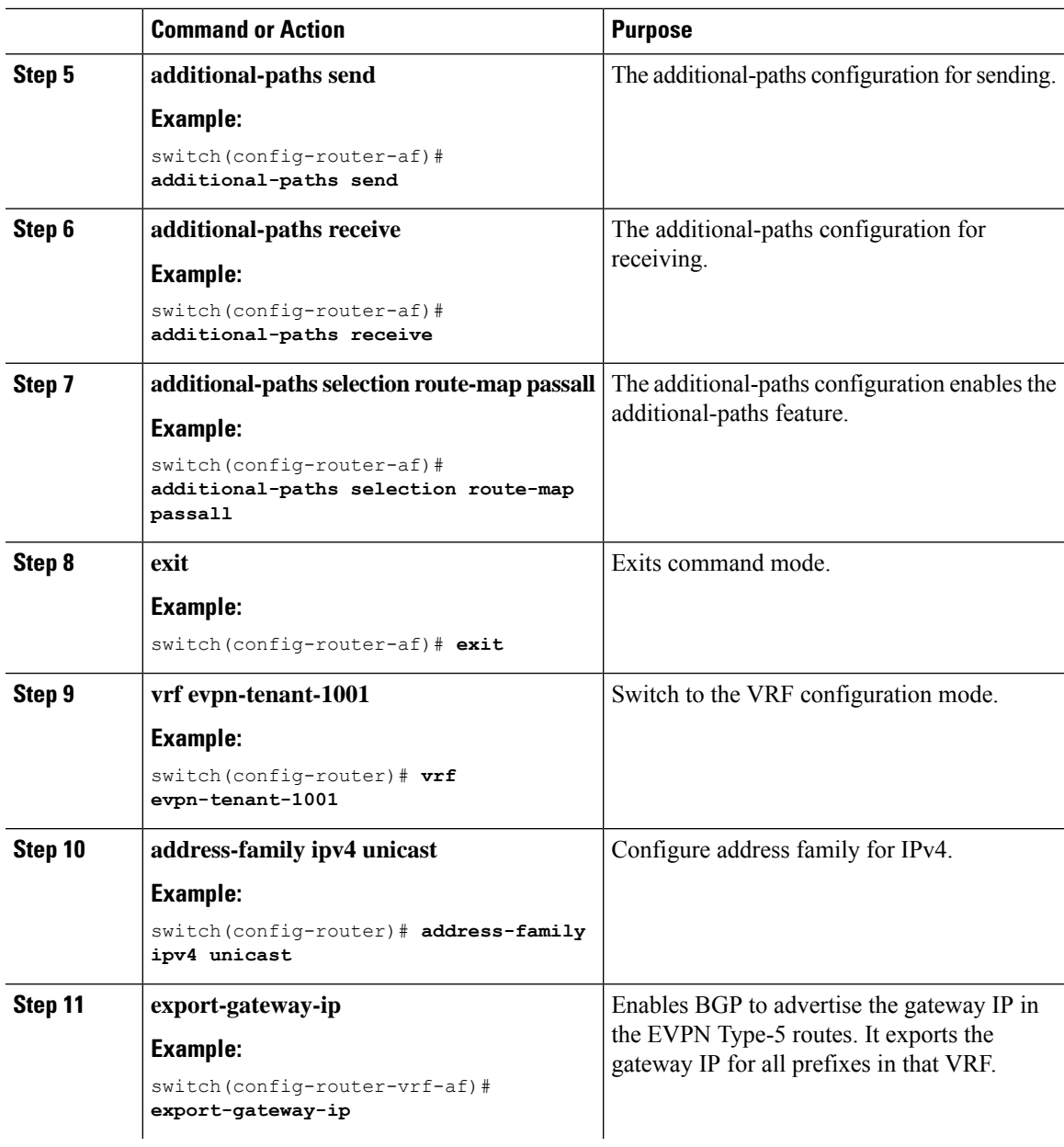

L

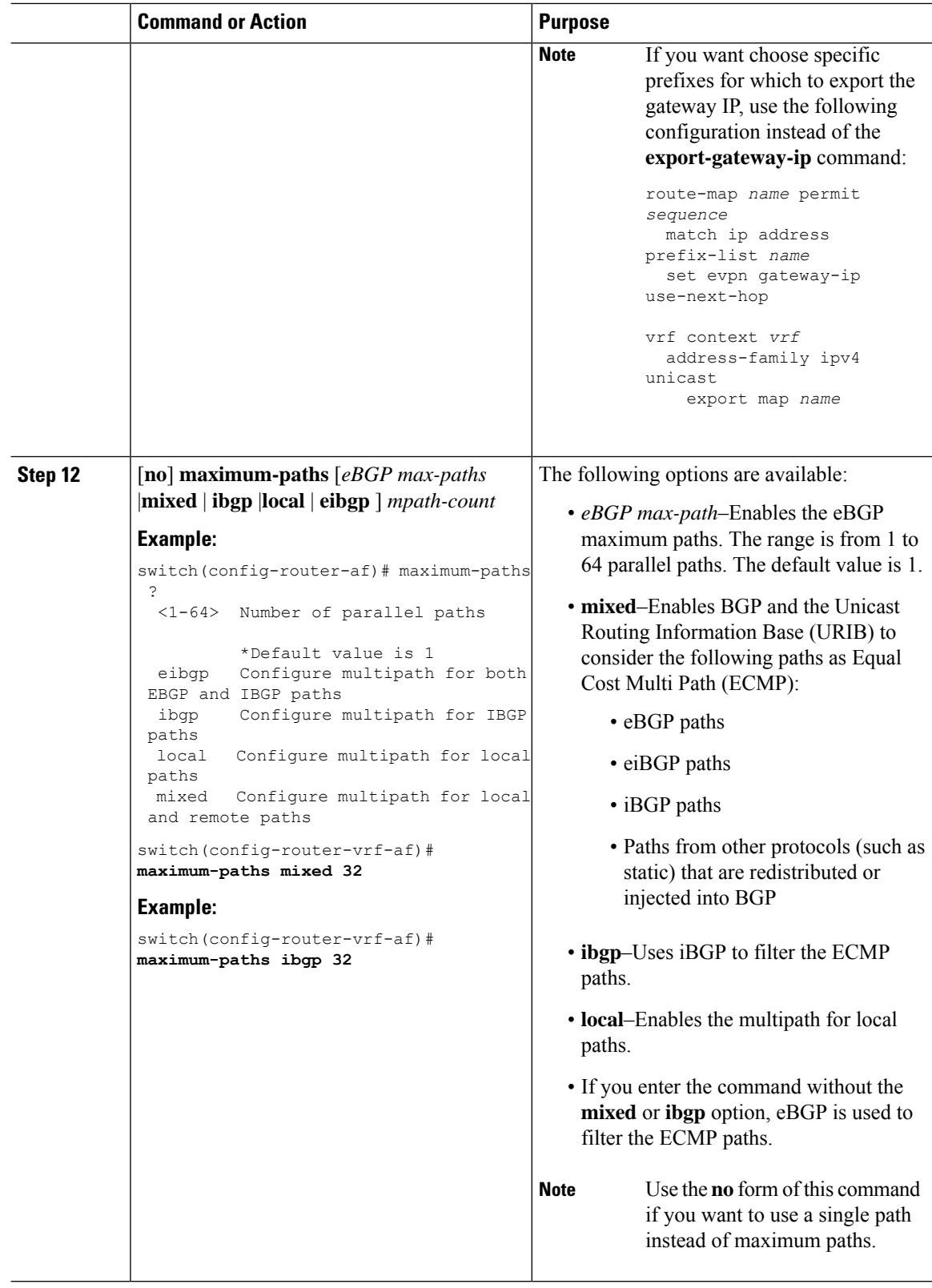

i.

 $\mathbf l$ 

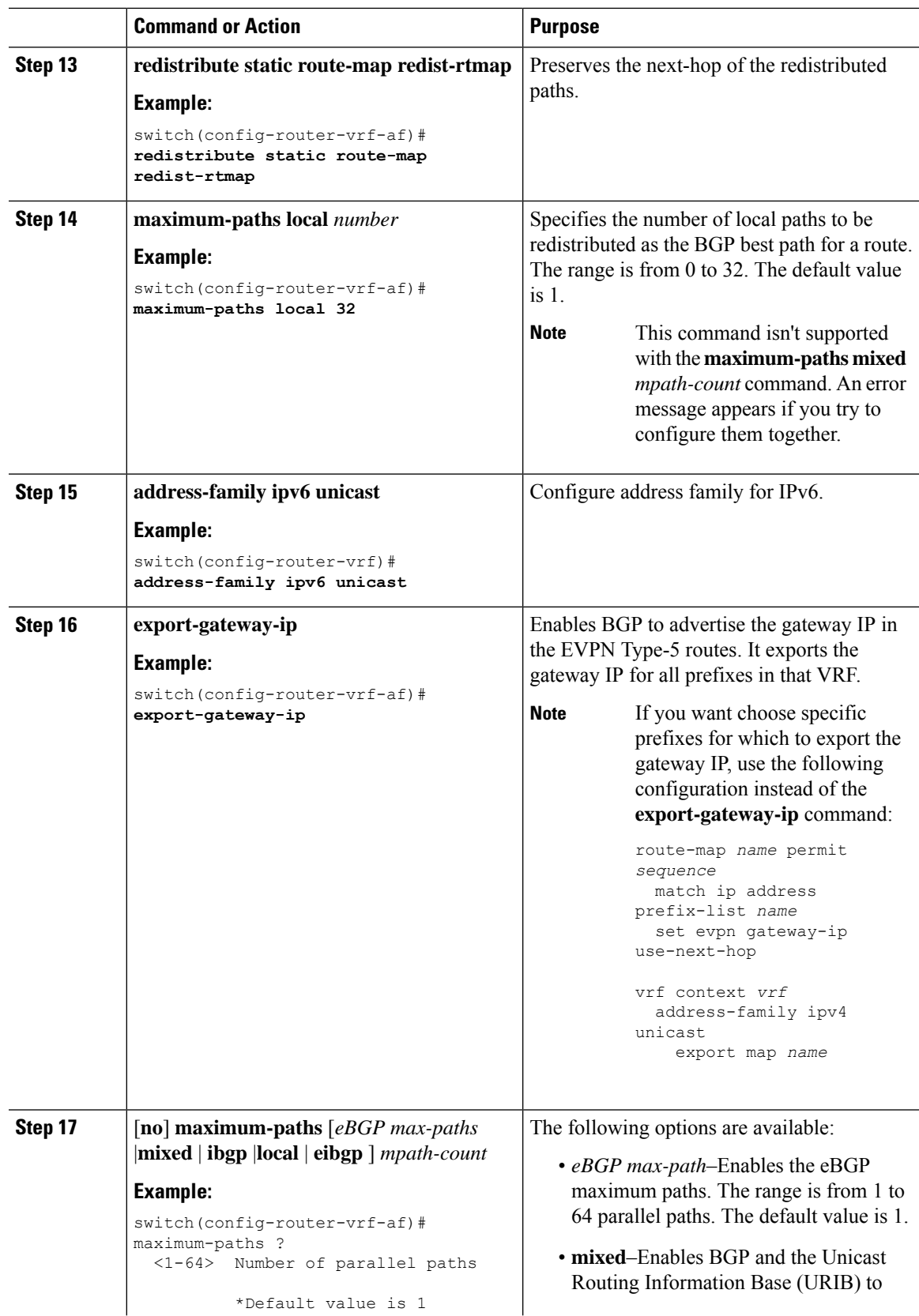

L

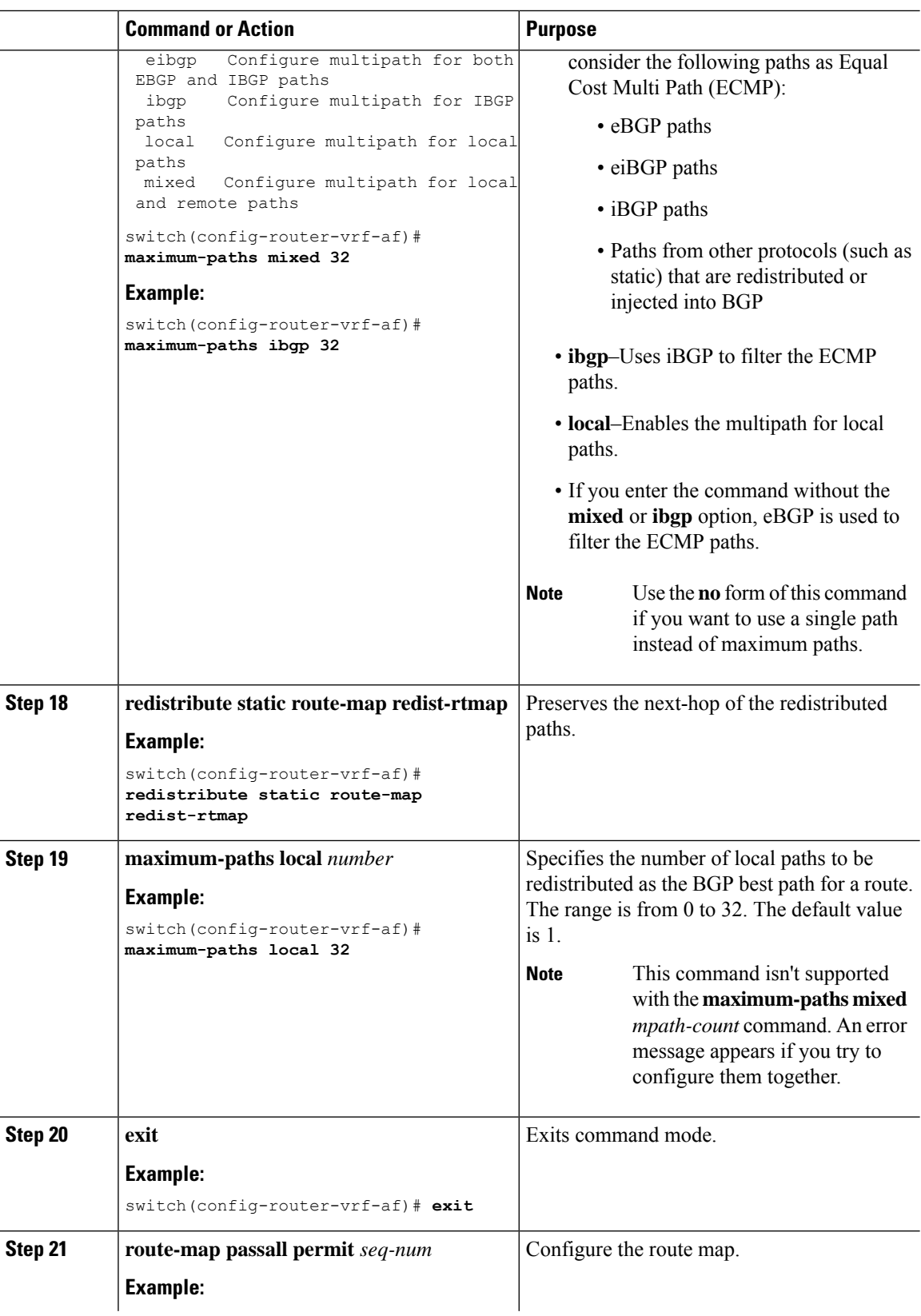

i.

 $\mathbf l$ 

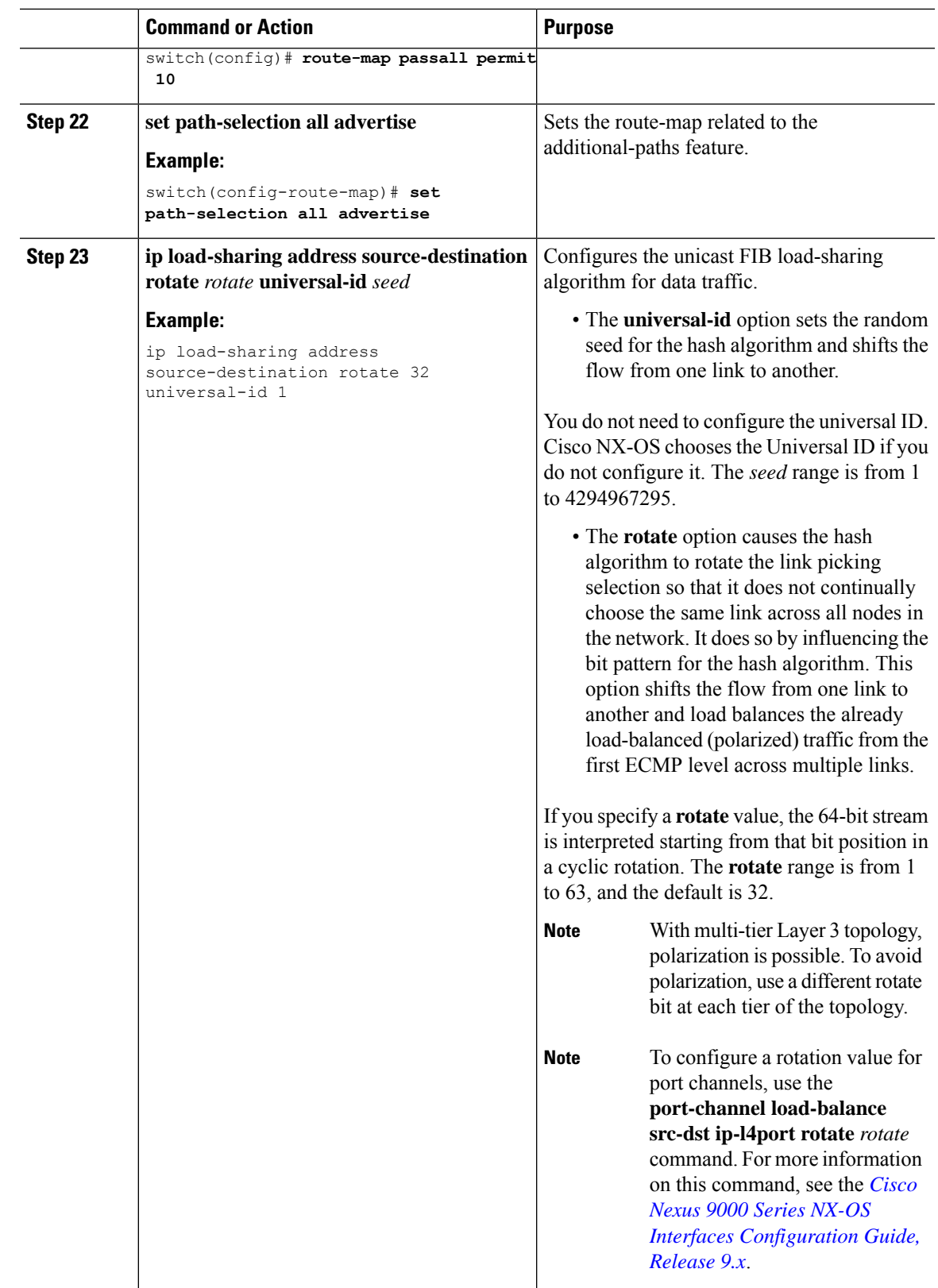

### <span id="page-19-0"></span>**Configuring the BGP Legacy Peer**

If you are running a Cisco Nexus Release prior to 9.2(1), follow this procedure to disable sending the gateway IP address to that peer.

#### **Procedure**

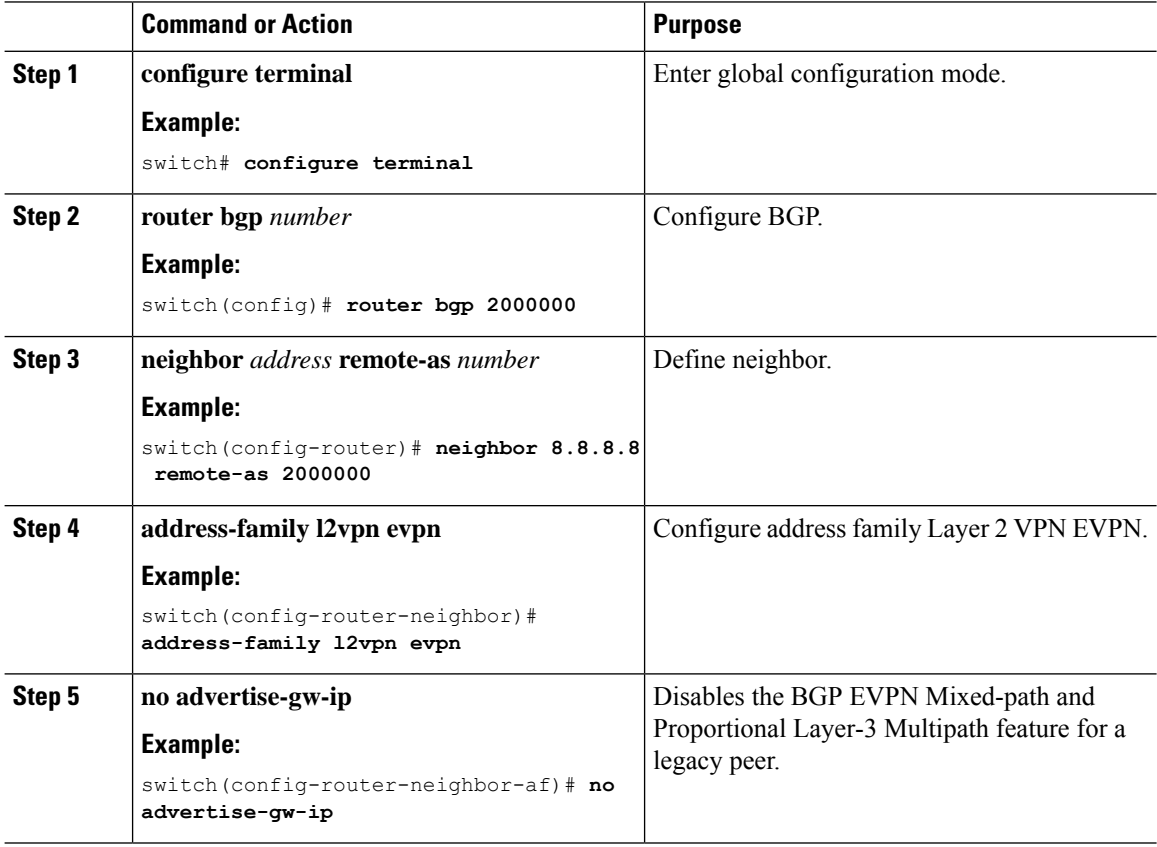

## <span id="page-19-1"></span>**Configuring a User-Defined Profile for Maintenance Mode**

#### **Procedure**

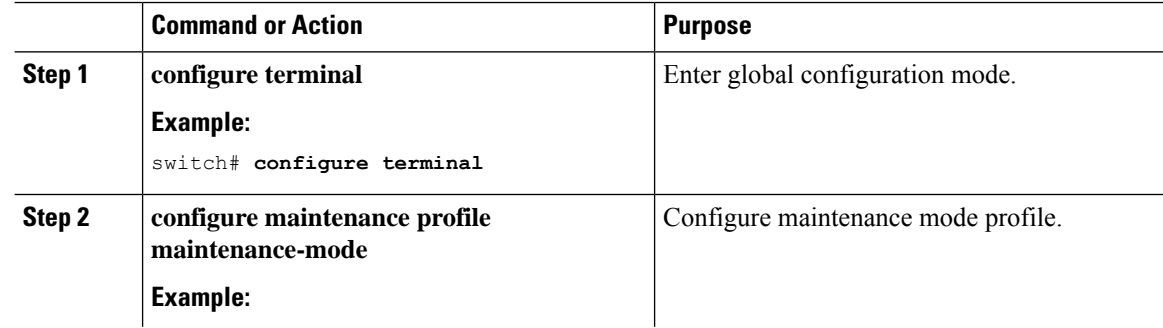

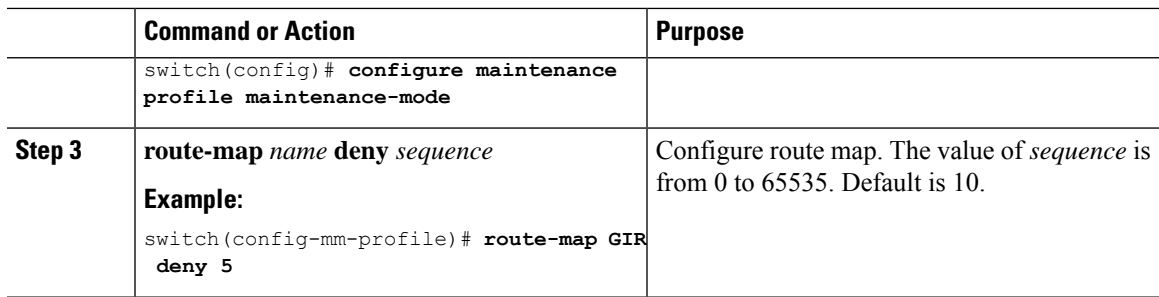

## <span id="page-20-0"></span>**Configuring a User-Defined Profile for Normal Mode**

#### **Procedure**

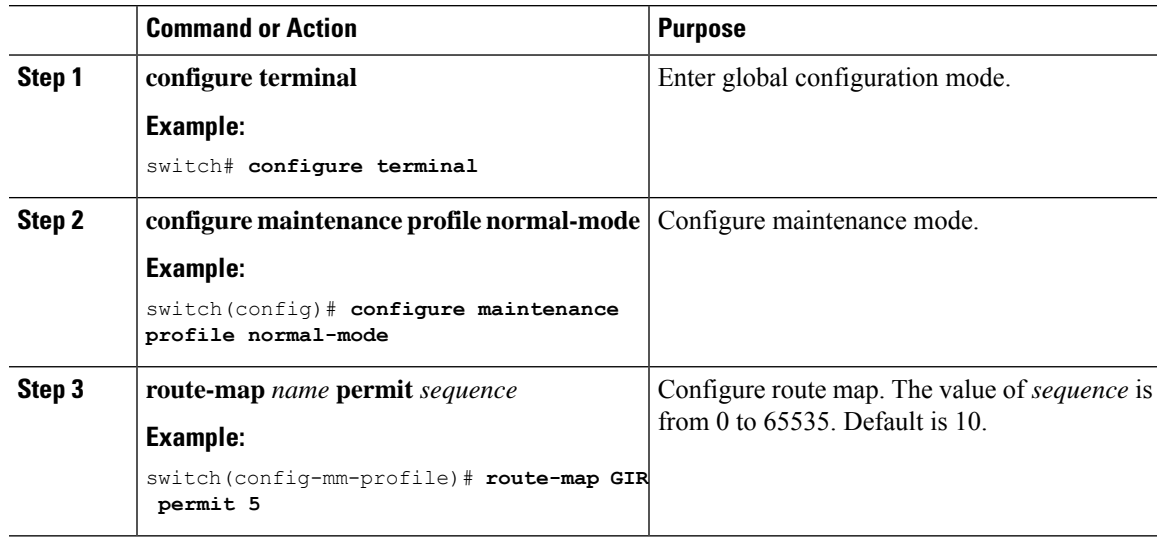

# <span id="page-20-1"></span>**Configuring a Default Route Map**

#### **Procedure**

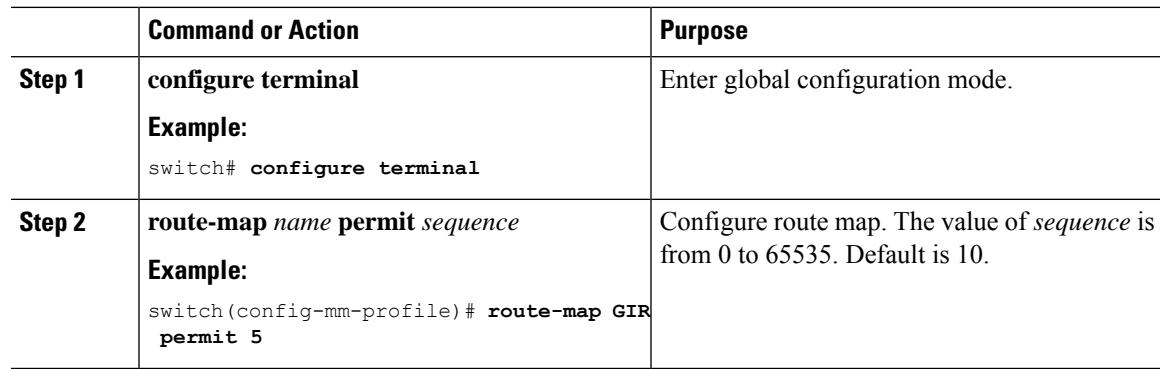

I

## <span id="page-21-0"></span>**Applying a Route Map to a Route Reflector**

#### **Procedure**

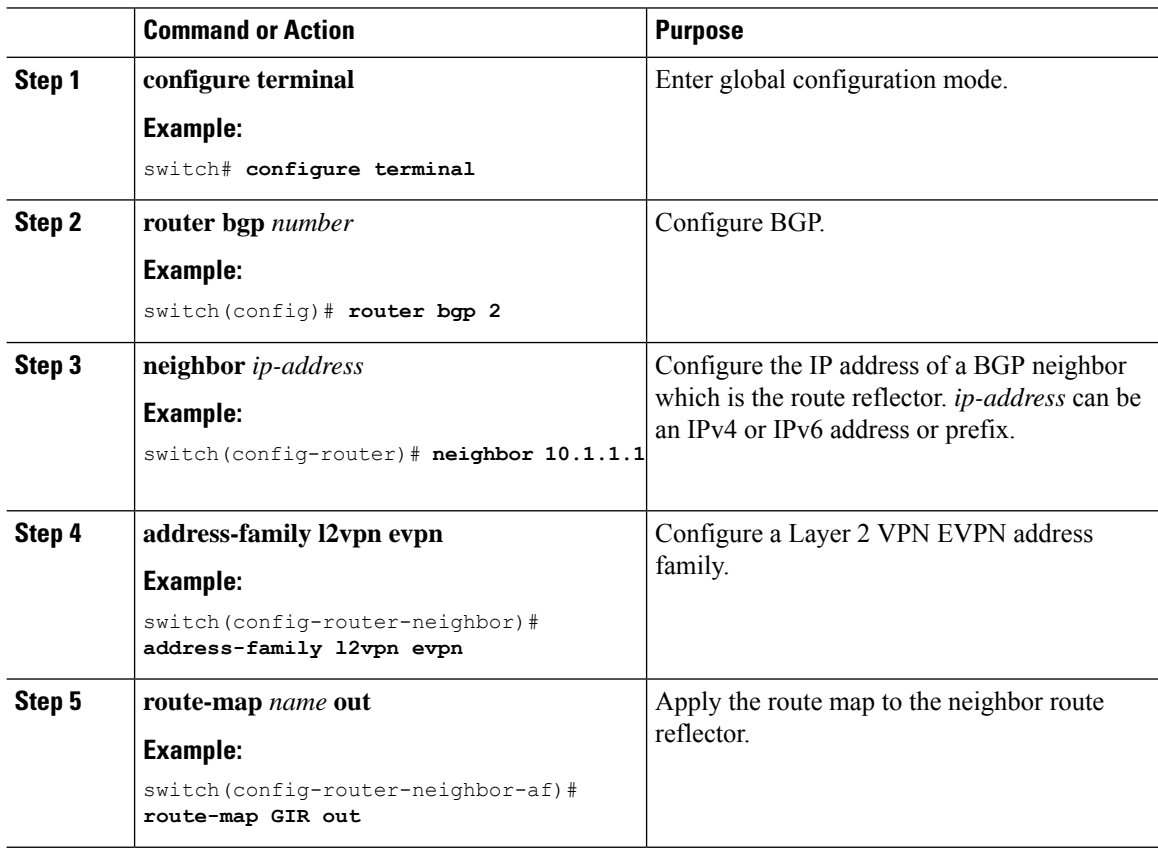

## <span id="page-21-1"></span>**Verifying Proportional Multipath for VNF**

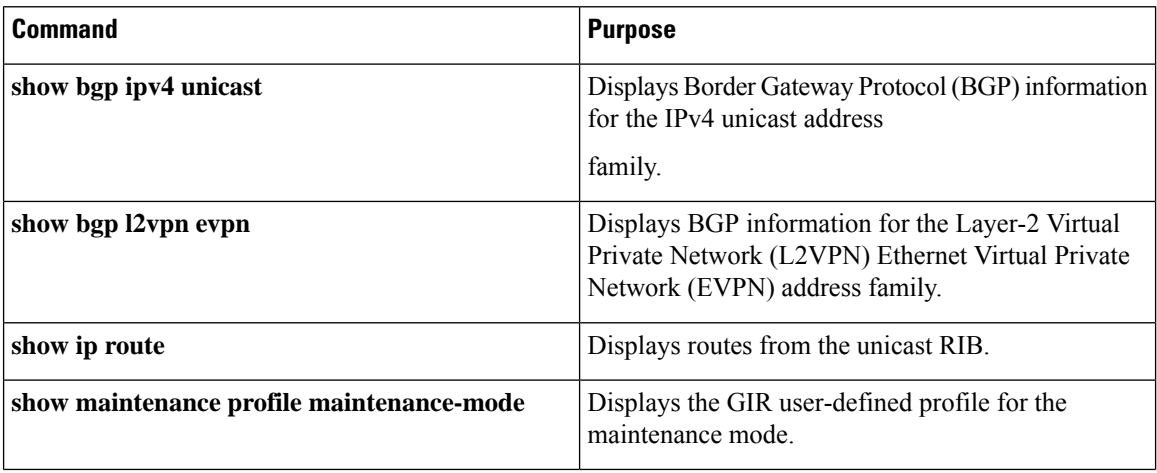

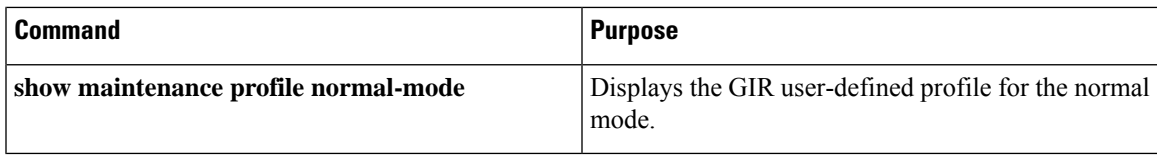

The following example shows how to display BGP information for the L2VPN EVPN address family:

```
switch# show bgp l2vpn evpn 11.1.1.0
BGP routing table information for VRF default, address family L2VPN EVPN
Route Distinguisher: 13.13.13.13:3 // Remote route
BGP routing table entry for [5]:[0]:[0]:[24]:[11.1.1.0]/224, version 1341
Paths: (3 available, best #1)
Flags: (0x000002) on xmit-list, is not in l2rib/evpn, is not in HW
Multipath: eBGP
  Advertised path-id 1
  Path type: external, path is valid, is best path
            Imported to 2 destination(s)
  Gateway IP: 11.1.1.133
  AS-Path: 2000000 100000 , path sourced external to AS
    11.11.11.11 (metric 5) from 102.102.102.102 (102.102.102.102)
     Origin incomplete, MED not set, localpref 100, weight 0
     Received label 22001
     Received path-id 3
     Extcommunity: RT:23456:22001 Route-Import:11.11.11.11:2001 ENCAP:8
          Router MAC:003a.7d7d.1dbd
  Path type: external, path is valid, not best reason: Neighbor Address, multipath
            Imported to 2 destination(s)
  Gateway IP: 11.1.1.233
  AS-Path: 2000000 100 , path sourced external to AS
   33.33.33.33 (metric 5) from 102.102.102.102 (102.102.102.102)
     Origin incomplete, MED not set, localpref 100, weight 0
     Received label 22001
     Received path-id 2
     Extcommunity: RT:23456:22001 Route-Import:33.33.33.33:2001 ENCAP:8
          Router MAC:e00e.da4a.589d
  Path type: external, path is valid, not best reason: Neighbor Address, multipath
            Imported to 2 destination(s)
  Gateway IP: 11.1.1.100
  AS-Path: 2000000 500000 , path sourced external to AS
   22.22.22.22 (metric 5) from 102.102.102.102 (102.102.102.102)
     Origin incomplete, MED not set, localpref 100, weight 0
      Received label 22001
     Received path-id 1
     Extcommunity: RT:23456:22001 Route-Import:22.22.22.22:2001 ENCAP:8
         Router MAC:e00e.da4a.62a5
  Path-id 1 not advertised to any peer
Route Distinguisher: 4.4.4.4:3 (L3VNI 22001) // Local L3VNI
BGP routing table entry for [5]:[0]:[0]:[24]:[11.1.1.0]/224, version 3465
Paths: (3 available, best #1)
Flags: (0x000002) on xmit-list, is not in l2rib/evpn, is not in HW
Multipath: eBGP
  Advertised path-id 1
 Path type: external, path is valid, is best path
            Imported from 13.13.13.13:3:[5]:[0]:[0]:[24]:[11.1.1.0]/224
  Gateway IP: 11.1.1.100
  AS-Path: 2000000 500000 , path sourced external to AS
```

```
22.22.22.22 (metric 5) from 102.102.102.102 (102.102.102.102)
      Origin incomplete, MED not set, localpref 100, weight 0
      Received label 22001
      Received path-id 1
      Extcommunity: RT:23456:22001 Route-Import:22.22.22.22:2001 ENCAP:8
          Router MAC:e00e.da4a.62a5
  Path type: external, path is valid, not best reason: newer EBGP path, multipat
h
             Imported from 13.13.13.13:3:[5]:[0]:[0]:[24]:[11.1.1.0]/224
  Gateway IP: 11.1.1.233
  AS-Path: 2000000 100 , path sourced external to AS
    33.33.33.33 (metric 5) from 102.102.102.102 (102.102.102.102)
      Origin incomplete, MED not set, localpref 100, weight 0
      Received label 22001
      Received path-id 2
      Extcommunity: RT:23456:22001 Route-Import:33.33.33.33:2001 ENCAP:8
          Router MAC:e00e.da4a.589d
  Path type: external, path is valid, not best reason: newer EBGP path, multipat
h
             Imported from 13.13.13.13:3:[5]:[0]:[0]:[24]:[11.1.1.0]/224
  Gateway IP: 11.1.1.133
 AS-Path: 2000000 100000 , path sourced external to AS
   11.11.11.11 (metric 5) from 102.102.102.102 (102.102.102.102)
      Origin incomplete, MED not set, localpref 100, weight 0
      Received label 22001
      Received path-id 3
      Extcommunity: RT:23456:22001 Route-Import:11.11.11.11:2001 ENCAP:8
          Router MAC:003a.7d7d.1dbd
```

```
Path-id 1 not advertised to any peer
```
The following example shows how to display BGP information for the IPv4 unicast address family:

```
switch# show bgp ipv4 unicast 11.1.1.0 vrf cust_1
BGP routing table information for VRF cust_1, address family IPv4 Unicast
BGP routing table entry for 11.1.1.0/24, version 4
Paths: (3 available, best #1)
Flags: (0x80080012) on xmit-list, is in urib, is backup urib route, is in HW
  vpn: version 1093, (0x100002) on xmit-list
Multipath: eBGP iBGP
  Advertised path-id 1, VPN AF advertised path-id 1
  Path type: external, path is valid, is best path, in rib
             Imported from 13.13.13.13:3:[5]:[0]:[0]:[24]:[11.1.1.0]/224
 AS-Path: 2000000 500000 , path sourced external to AS
   11.1.1.100 (metric 5) from 102.102.102.102 (102.102.102.102)
     Origin incomplete, MED not set, localpref 100, weight 0
     Received label 22001
     Received path-id 1
     Extcommunity: RT:23456:22001 Route-Import:22.22.22.22:2001 ENCAP:8
          Router MAC:e00e.da4a.62a5
  Path type: external, path is valid, not best reason: Neighbor Address, multipath, in rib
             Imported from 13.13.13.13:3:[5]:[0]:[0]:[24]:[11.1.1.0]/224
  AS-Path: 2000000 100 , path sourced external to AS
   11.1.1.233 (metric 5) from 102.102.102.102 (102.102.102.102)
     Origin incomplete, MED not set, localpref 100, weight 0
     Received label 22001
     Received path-id 2
     Extcommunity: RT:23456:22001 Route-Import:33.33.33.33:2001 ENCAP:8
          Router MAC:e00e.da4a.589d
```

```
Path type: external, path is valid, not best reason: Neighbor Address, multipath, in rib
           Imported from 13.13.13.13:3:[5]:[0]:[0]:[24]:[11.1.1.0]/224
AS-Path: 2000000 100000 , path sourced external to AS
 11.1.1.133 (metric 5) from 102.102.102.102 (102.102.102.102)
   Origin incomplete, MED not set, localpref 100, weight 0
    Received label 22001
   Received path-id 3
   Extcommunity: RT:23456:22001 Route-Import:11.11.11.11:2001 ENCAP:8
        Router MAC:003a.7d7d.1dbd
VRF advertise information:
Path-id 1 not advertised to any peer
VPN AF advertise information:
Path-id 1 not advertised to any peer
```
The following example shows how to display routes from the unicast RIB after the Proportional Multipath for VNF feature has been configured:

```
switch# show ip route 1.1.1.0 vrf cust_1
IP Route Table for VRF "cust_1"
…
1.1.1.0/24, ubest/mbest: 22/0, all-best (0x300003d)
    *via 3.0.0.1, [1/0], 08:13:17, static
         recursive next hop: 3.0.0.1/32
    *via 3.0.0.2, [1/0], 08:13:17, static
        recursive next hop: 3.0.0.2/32
    *via 3.0.0.3, [1/0], 08:13:16, static
         recursive next hop: 3.0.0.3/32
    *via 3.0.0.4, [1/0], 08:13:16, static
         recursive next hop: 3.0.0.4/32
   *via 2.0.0.1, [200/0], 06:09:19, bgp-2, internal, tag 2 (evpn) segid: 3003802 tunnelid:
 0x300003e encap: VXLAN
         BGP-EVPN: VNI=3003802 (EVPN)
         client-specific data: 3b
         recursive next hop: 2.0.0.1/32
         extended route information: BGP origin AS 2 BGP peer AS 2
   *via 2.0.0.2, [200/0], 06:09:19, bgp-2, internal, tag 2 (evpn) segid: 3003802 tunnelid:
 0x300003e encap: VXLAN
         BGP-EVPN: VNI=3003802 (EVPN)
         client-specific data: 3b
         recursive next hop: 2.0.0.2/32
         extended route information: BGP origin AS 2 BGP peer AS 2
```
The following example shows how to display the GIR user-defined profile for the maintenance mode:

```
switch# show maintenance profile maintenance-mode
 [Maintenance Mode]
 ip pim isolate
 router bap 2
  isolate
 router isis 1
  isolate
 route-map GIR deny 5
```
The following example shows how to display the GIR user-defined profile for the normal mode:

```
switch# show maintenance profile normal-mode
 [Normal Mode]
 no ip pim isolate
 router bgp 2
  no isolate
 router isis 1
```

```
no isolate
route-map GIR permit 5
```
### <span id="page-25-0"></span>**Configuration Example for Proportional Multipath for VNF with Multi-Site**

**Figure 4: VNFs in <sup>a</sup> Multi-Site Topology**

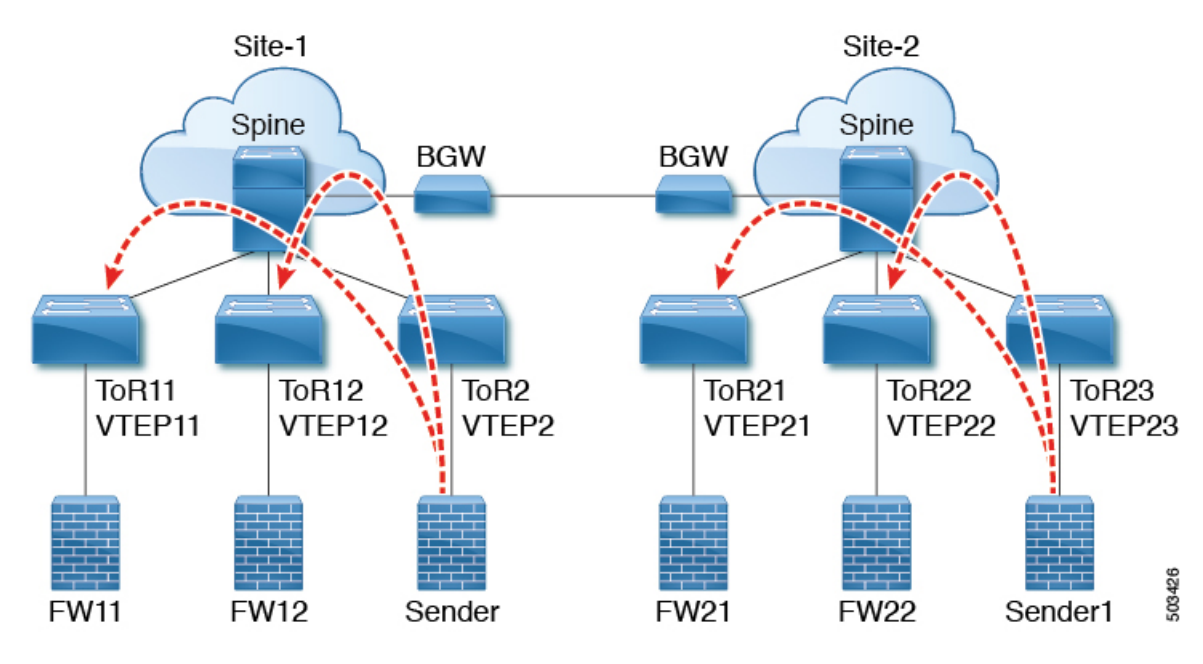

The following configuration example allows traffic to be sent across sites if a local VNF isn't available.

```
feature telnet
feature nxapi
feature bash-shell
feature scp-server
nv overlay evpn
feature ospf
feature bgp
feature pim
feature interface-vlan
feature vn-segment-vlan-based
feature bfd
feature nv overlay
no password strength-check
username admin password 5 password role network-admin
ip domain-lookup
copp profile strict
evpn multisite border-gateway 1
 delay-restore time 30
snmp-server user admin network-admin auth md5 0x66a8185ad28d9df13d9214f6e19aad37 priv
0x66a8185ad28d9df13d9214f6e19aad37 localizedkey
fabric forwarding anycast-gateway-mac 0000.2222.3333
ip pim ssm range 232.0.0.0/8
vlan 1,14,24,100-110,120-150,1000-1010,1100-1110,2000-2010,2100-2110,3000-3010
```
vlan 100 name l2-vni-vlan-0-for-vrf100 vn-segment 2000100 vlan 101 name l2-vni-vlan-0-for-vrf101 vn-segment 2000101 vlan 1100 name l2-vni-vlan-1-for-vrf100 vn-segment 2001100 vlan 1101 name l2-vni-vlan-1-for-vrf101 vn-segment 2001101 vlan 2100 name l3-vni-vlan-for-vrf100 vn-segment 3000100 vlan 2101 name l3-vni-vlan-for-vrf101 vn-segment 3000101 route-map passall permit 10 set path-selection all advertise route-map permit-all permit 10 set path-selection all advertise route-map permit-all-v6 permit 10 vrf context vrf100 vni 3000100 rd auto address-family ipv4 unicast route-target both auto route-target both auto evpn address-family ipv6 unicast route-target both auto route-target both auto evpn vrf context vrf101 vni 3000101 rd auto address-family ipv4 unicast route-target both auto route-target both auto evpn address-family ipv6 unicast route-target both auto route-target both auto evpn interface Vlan14 no shutdown vrf member vrf100 ip address 192.14.0.1/24 ipv6 address 192:14::1/64 interface Vlan24 no shutdown vrf member vrf101 ip address 192.24.0.1/24 ipv6 address 192:24::1/64 interface Vlan100 description "L3VRF.VLANNUM.0.222" no shutdown vrf member vrf100 ip address 100.0.0.222/24 ipv6 address 100::222/64 fabric forwarding mode anycast-gateway

```
interface Vlan101
 description "L3VRF.VLANNUM.0.222"
 no shutdown
 vrf member vrf101
  ip address 101.0.0.222/24
  ipv6 address 101::222/64
  fabric forwarding mode anycast-gateway
interface Vlan1100
  description "L3VRF.VLANNUM.0.222"
  no shutdown
  vrf member vrf100
 ip address 100.1.0.222/16
  ipv6 address 100:1::222/64
  fabric forwarding mode anycast-gateway
interface Vlan1101
 description "L3VRF.VLANNUM.0.222"
 no shutdown
 vrf member vrf101
 ip address 101.1.0.222/16
  ipv6 address 101:1::222/64
  fabric forwarding mode anycast-gateway
interface Vlan2100
 no shutdown
 vrf member vrf100
  ip forward
 ipv6 address use-link-local-only
interface Vlan2101
 no shutdown
  vrf member vrf101
  ip forward
 ipv6 address use-link-local-only
interface nve1
 no shutdown
  host-reachability protocol bgp
 source-interface loopback1
 multisite border-gateway interface loopback2
 member vni 2000100-2000110
   suppress-arp
   mcast-group 227.1.1.1
  member vni 2000120-2000150
   suppress-arp
   mcast-group 227.1.1.1
 member vni 2001100-2001110
   suppress-arp
   mcast-group 227.1.1.1
 member vni 3000100-3000110 associate-vrf
 member vni 3100100-3100110 associate-vrf
interface Ethernet1/22
  description "BGW11 to BGW2"
 medium p2p
  ip unnumbered loopback0
  ip ospf cost 40
  ip ospf network point-to-point
  ip router ospf 12 area 0.0.0.0
  no shutdown
  evpn multisite dci-tracking
interface Ethernet1/25
```

```
description "BGW11 to Spine11"
  medium p2p
  ip unnumbered loopback0
  ip ospf cost 40
  ip ospf network point-to-point
  ip router ospf 1 area 0.0.0.0
  no shutdown
  evpn multisite fabric-tracking
interface Ethernet1/27
  description "BGW11 to Spine12"
  medium p2p
 ip unnumbered loopback0
  ip ospf cost 40
 ip ospf network point-to-point
 ip router ospf 1 area 0.0.0.0
  no shutdown
  evpn multisite fabric-tracking
interface Ethernet1/34
  switchport
  switchport mode trunk
  switchport trunk allowed vlan 14,24
 no shutdown
interface loopback0
 ip address 1.1.11.0/32
  ip router ospf 1 area 0.0.0.0
  ip pim sparse-mode
interface loopback1
  ip address 1.1.11.1/32
  ip router ospf 1 area 0.0.0.0
  ip pim sparse-mode
interface loopback2
  ip address 11.11.11.11/32
  ip router ospf 12 area 0.0.0.0
  ip pim sparse-mode
router ospf 1
 redistribute direct route-map permit-all
router ospf 12
  redistribute direct route-map permit-all
ip load-sharing address source-destination rotate 32 universal-id 1
router bgp 1
  log-neighbor-changes
  address-family l2vpn evpn
   maximum-paths 8
   maximum-paths ibgp 8
   additional-paths send
   additional-paths receive
   additional-paths selection route-map passall
  neighbor 1.2.11.1
    remote-as 1
   description "SPINE-11"
   update-source loopback1
   address-family l2vpn evpn
     send-community extended
  neighbor 1.2.12.1
   remote-as 1
   description "SPINE-12"
   update-source loopback1
```

```
address-family l2vpn evpn
      send-community extended
  neighbor 2.1.2.1
   remote-as 2
   description "BGW-2"
    update-source loopback1
   ebgp-multihop 3
   peer-type fabric-external
    address-family ipv4 unicast
   address-family l2vpn evpn
      send-community extended
      rewrite-evpn-rt-asn
  vrf vrf100
   address-family ipv4 unicast
     redistribute direct route-map permit-all
      maximum-paths 8
      maximum-paths ibgp 8
      export-gateway-ip
   address-family ipv6 unicast
     redistribute direct route-map permit-all
      maximum-paths 8
      maximum-paths ibgp 8
      export-gateway-ip
  vrf vrf101
   address-family ipv4 unicast
     redistribute direct route-map permit-all
      maximum-paths 8
      maximum-paths ibgp 8
      export-gateway-ip
    address-family ipv6 unicast
     redistribute direct route-map permit-all
      maximum-paths 8
      maximum-paths ibgp 8
      export-gateway-ip
evpn
 vni 2000100 l2
   rd auto
   route-target import auto
    route-target export auto
  vni 2000101 l2
   rd auto
   route-target import auto
   route-target export auto
  vni 2001100 l2
   rd auto
   route-target import auto
   route-target export auto
  vni 2001101 l2
   rd auto
    route-target import auto
    route-target export auto
```
#### The following example shows that the VTEP in site 1 prefers the local VNF (FW).

```
leaf1# show bgp l2vpn evpn 200.100.1.1
BGP routing table information for VRF default, address family L2VPN EVPN
Route Distinguisher: 1.3.12.0:3
BGP routing table entry for [5]:[0]:[0]:[32]:[200.100.1.1]/224, version 77902
Paths: (4 available, best #2)
Flags: (0x000002) (high32 00000000) on xmit-list, is not in l2rib/evpn, is not in HW
Multipath: eBGP iBGP Local
```
Path type: internal, path is valid, not best reason: Neighbor Address, no labeled nexthop

```
Gateway IP: 100.0.0.12
AS-Path: 99 100 , path sourced external to AS
  1.3.12.1 (metric 81) from 1.2.12.1 (1.2.12.0)
    Origin IGP, MED not set, localpref 100, weight 0
    Received label 3000100
    Received path-id 2
    Extcommunity: RT:1:3000100 ENCAP:8 Router MAC:00be.7547.13bf
    Originator: 1.3.12.0 Cluster list: 1.2.12.0
Advertised path-id 2
Path type: local, path is valid, not best reason: Locally originated, multipath, no labeled
nexthop
Gateway IP: 100.0.0.11
AS-Path: 99 100 , path sourced external to AS
  1.3.11.1 (metric 0) from 0.0.0.0 (1.3.11.0)
    Origin IGP, MED not set, localpref 100, weight 0
    Received label 3000100
    Received path-id 1
    Extcommunity: RT:1:3000100 ENCAP:8 Router MAC:d478.9bb3.c1a1
```
The following example shows how the local VNF is disabled so that the VNF from site 2 is used. The BGP adjacency is shut down between site 1's VTEP11 to FW11 and between VTEP12 to FW12.

```
leaf1(config-router)# vrf vrf100
leaf1(config-router-vrf)# neighbor 100::11
leaf1(config-router-vrf-neighbor)# shut
leaf1(config-router-vrf-neighbor)# neighbor 100::12
leaf1(config-router-vrf-neighbor)# shut
leaf1(config-router-vrf-neighbor)# neighbor 100:1::11
leaf1(config-router-vrf-neighbor)# shut
leaf1(config-router-vrf-neighbor)# neighbor 100:1::12
leaf1(config-router-vrf-neighbor)# shut
leaf1(config-router-vrf-neighbor)# neighbor 100.0.0.11
leaf1(config-router-vrf-neighbor)# shut
leaf1(config-router-vrf-neighbor)# neighbor 100.0.0.12
leaf1(config-router-vrf-neighbor)# shut
leaf1(config-router-vrf-neighbor)# neighbor 100.1.0.11
leaf1(config-router-vrf-neighbor)# shut
leaf1(config-router-vrf-neighbor)# neighbor 100.1.0.12
leaf1(config-router-vrf-neighbor)# shut
leaf1(config-router-vrf-neighbor)# end
```
The following example shows that the prefix now uses the VNF (FW) from site 2.

```
leaf1# show bgp l2vpn evpn 200.100.1.1
BGP routing table information for VRF default, address family L2VPN EVPN
Route Distinguisher: 1:3000100
BGP routing table entry for [5]:[0]:[0]:[32]:[200.100.1.1]/224, version 97269
Paths: (3 available, best #3)
Flags: (0x000002) (high32 00000000) on xmit-list, is not in l2rib/evpn, is not in HW
Multipath: eBGP iBGP Local
```
Path type: internal, path is valid, not best reason: Neighbor Address, no labeled nexthop

```
Gateway IP: 100.1.0.21
AS-Path: 2 99 100 , path sourced external to AS
  11.11.11.11 (metric 20) from 1.2.12.1 (1.2.12.0)
    Origin IGP, MED 2000, localpref 100, weight 0
   Received label 3000100
   Received path-id 2
    Extcommunity: RT:1:3000100 SOO:03030100:00000000 ENCAP:8
        Router MAC:0200.0b0b.0b0b
```
I

Originator: 1.1.12.0 Cluster list: 1.2.12.0